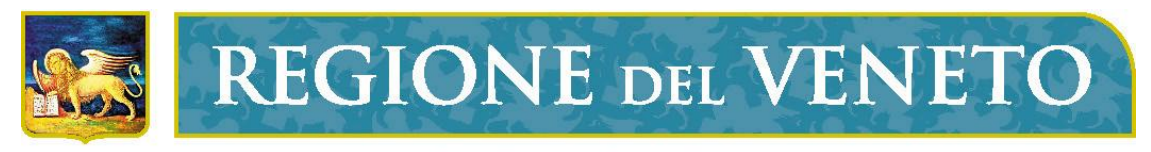

giunta regionale

## **DataWarehouse**

## Regionale del Settore Socio Sanitario

# Modulo Dati di Mortalità

Venezia, 7 novembre 2006

La Direzione Risorse Socio Sanitarie (Servizio Sistema Informativo Socio Sanitario e Tecnologie Informatiche) e il Servizio Epidemiologico Regionale (SER) hanno sviluppato un'applicazione per l'analisi dei dati di mortalità.

Il sistema si colloca nell'ambito del datawarehouse regionale per il settore socio sanitario, che già comprende i moduli relativi ai flussi SDO (ricoveri), specialistica ambulatoriale, spesa farmaceutica, ADI, RSA, esenzioni per patologia, CEDAP, IVG, ABS, ecc.

Analogamente ai moduli già rilasciati, il sistema consente attività di navigazione multidimensionale delle basi-dati, la consultazione di indicatori aggiornati dinamicamente ad ogni caricamento, nonché la produzione di mappe e grafici.

Per quel che riguarda la mortalità, sono già stati caricati e sono disponibili per la navigazione gli archivi relativi agli anni 1995-2002, validati dal SER, e le annualità 2003-2005 secondo lo stato di aggiornamento delle basi dati consolidate a livello regionale in rapporto ai flussi trasmessi dalle Aziende Ulss. A breve verranno rese disponibili per l'analisi le annualità successive, alla luce delle attività di validazione svolte dal SER.

Si tratta di un servizio web, cui potranno accedere, come già accade per la sezione relativa alle SDO e all'ADI, tutte le Aziende Ulss del Veneto, secondo profili di abilitazione e visibiltà del dato che potranno essere definiti ed impostati in modo flessibile in rapporto alle diverse esigenze evidenziate.

Il prodotto è il risultato di una collaborazione tra gli uffici regionali competenti, che ha visto il Servizio per il Sistema Informativo Socio Sanitario mettere a disposizione l'infrastruttura già consolidata per l'allestimento di strumenti software di acquisizione ed analisi dei dati, ed il SER concorrere in termini di competenze epidemiologiche, modalità di validazione e logiche di rappresentazione e lettura dei dati.

Scopo di questa breve presentazione è fornire un'esemplificazione delle funzionalità di reportistica disponibili.

L'accesso al sistema di analisi dei dati di mortalità (cubo multidimensionale) avviene attraverso l'homepage dell'intranet regionale. Il modulo è collocato nel portale dei servizi applicativi erogati dal Nodo Informatico Socio Sanitario.

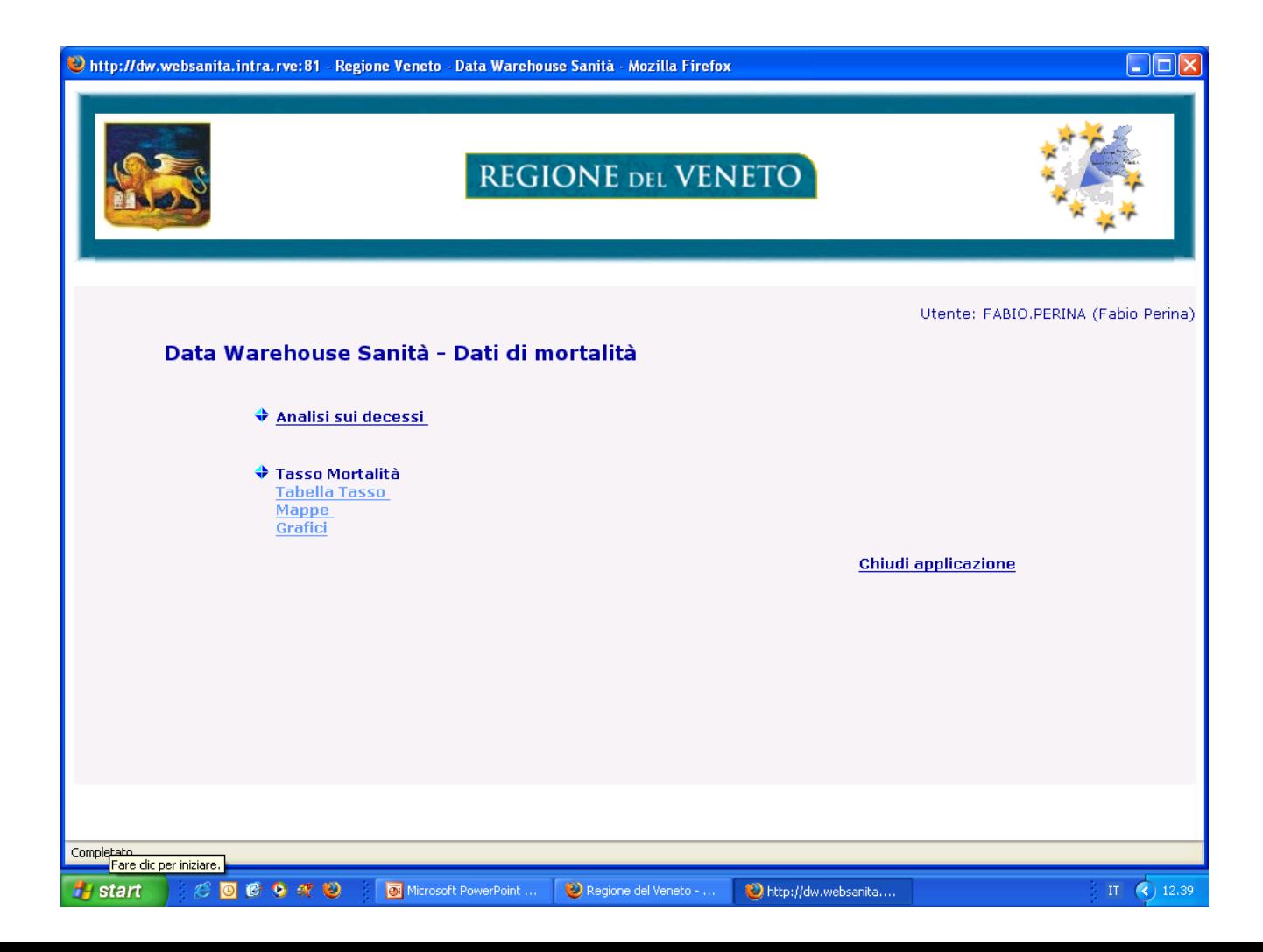

Selezionando il link "analisi sui decessi" si accede al seguente report di sintesi. La barra posta nella parte superiore della pagina fornisce l'elenco delle funzioni disponibili. "Imposta layout" consente in particolare di selezionare le "misure" (variabili) da collocare in riga e in colonna del report. "Filtri" permette invece di definire l'ambito dell'analisi.

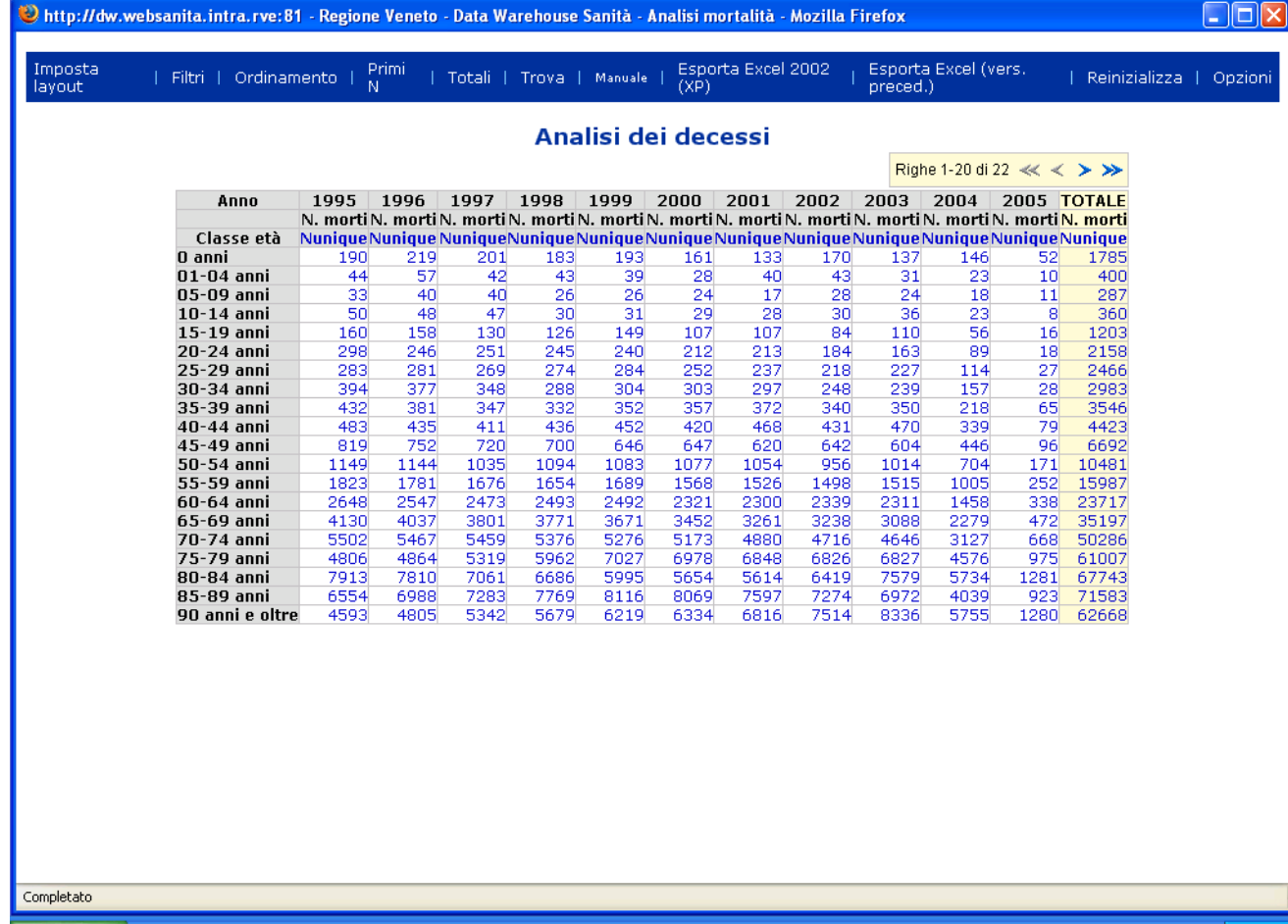

 $9$   $\pi$  2

Regione del Veneto -

Nell'esempio seguente la funzionalità di filtro viene applicata sulla base dell'anno di riferimento, restringendo l'analisi ai dati del 2002.

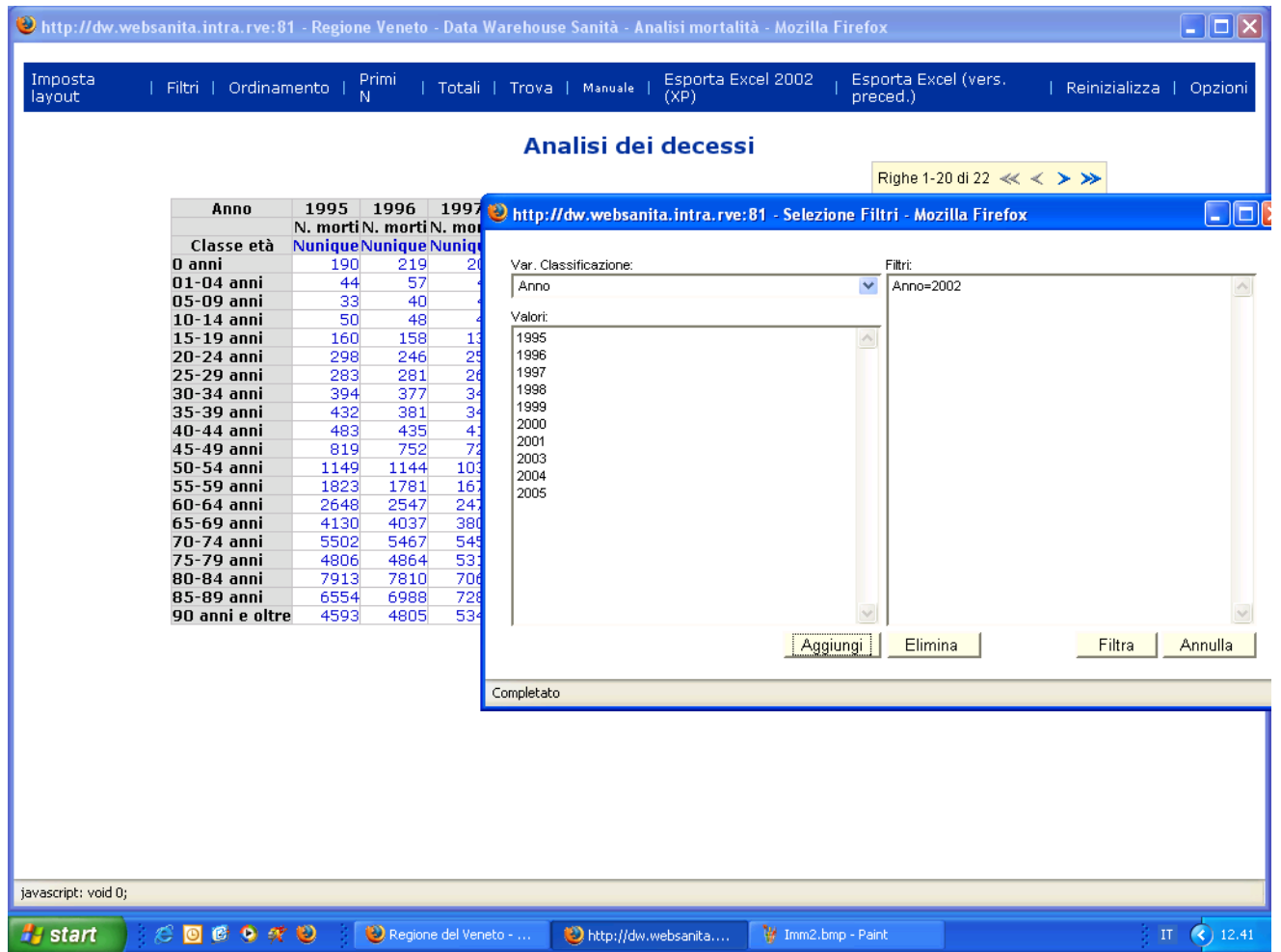

Si procede ora all'impostazione del report scegliendo come variabile di riga la dimensione "causa di morte"

...

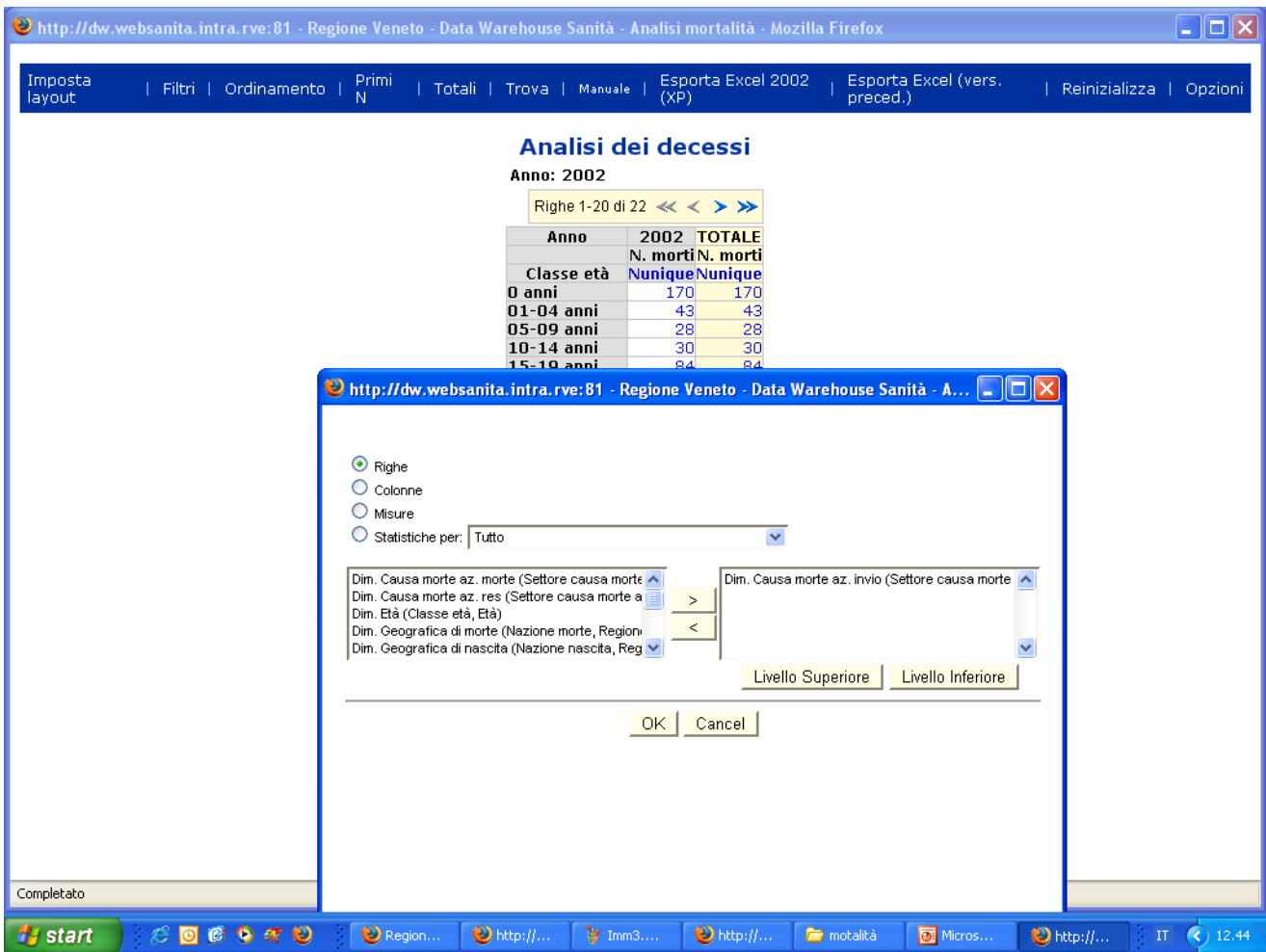

… e come variabile di colonna la dimensione "residenza".

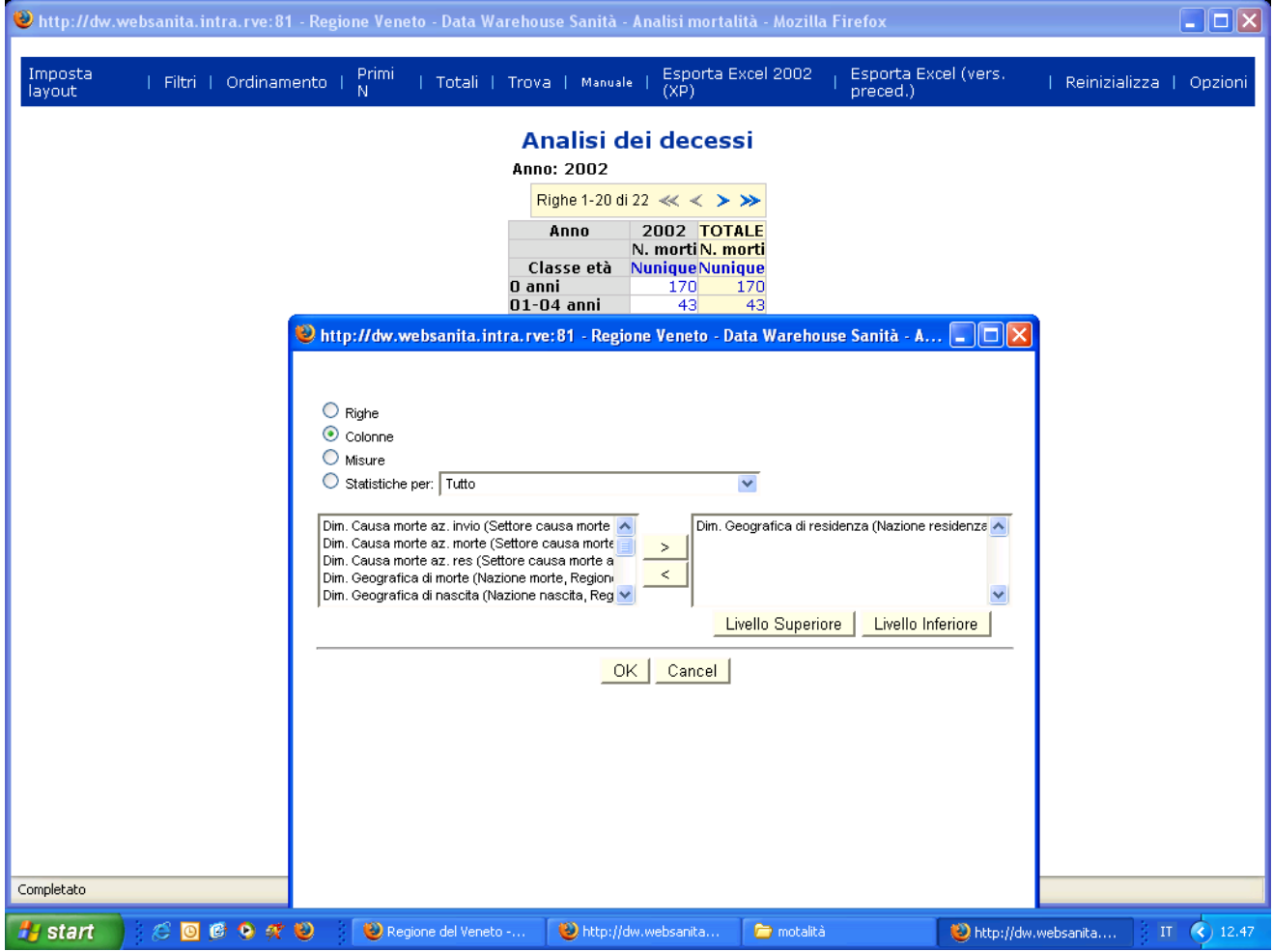

#### Viene dunque visualizzato il report seguente.

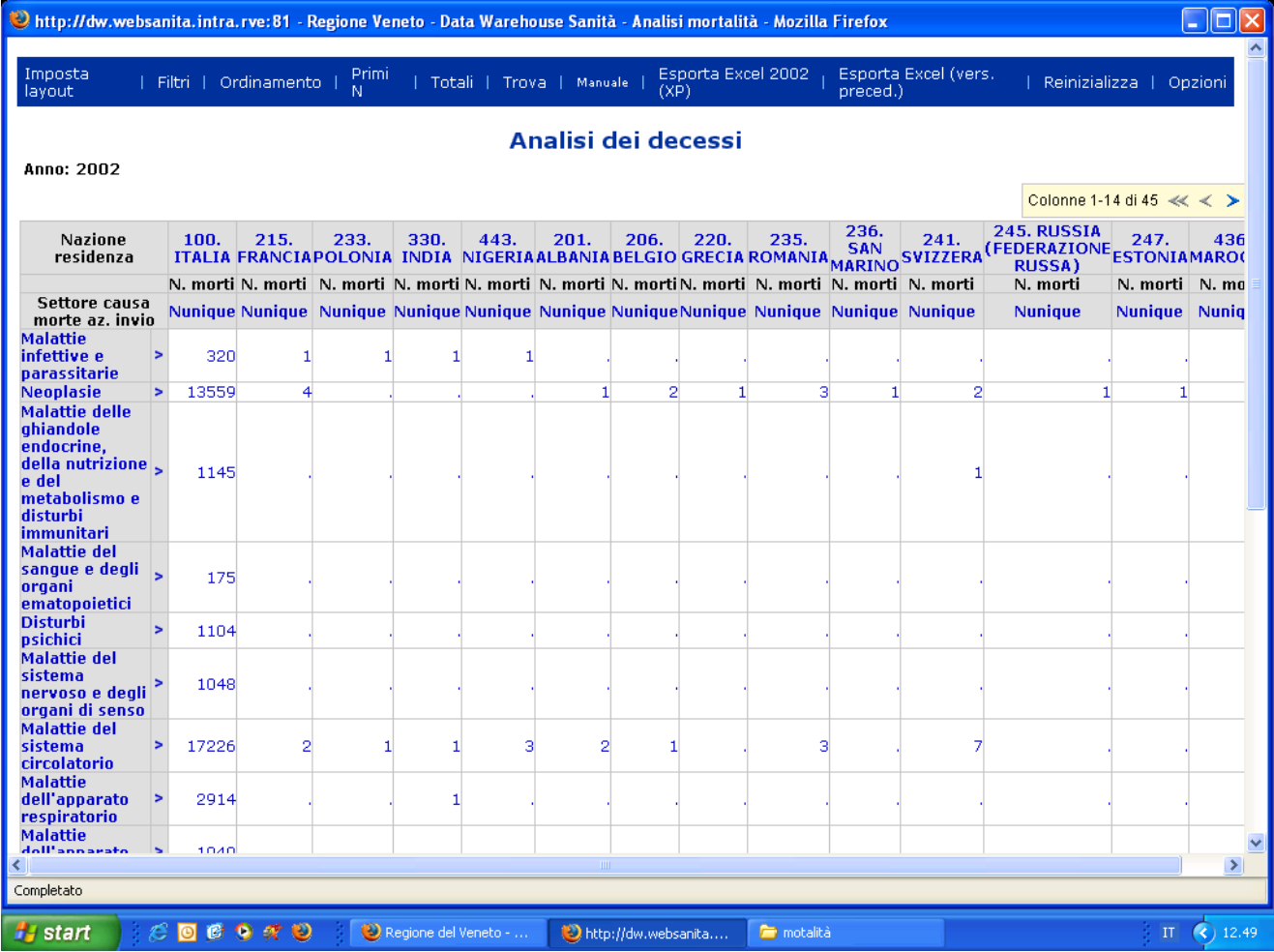

Si procede ora applicando ancora la funzionalità di filtro in modo da restringere l'analisi ai soli residenti nel Veneto.

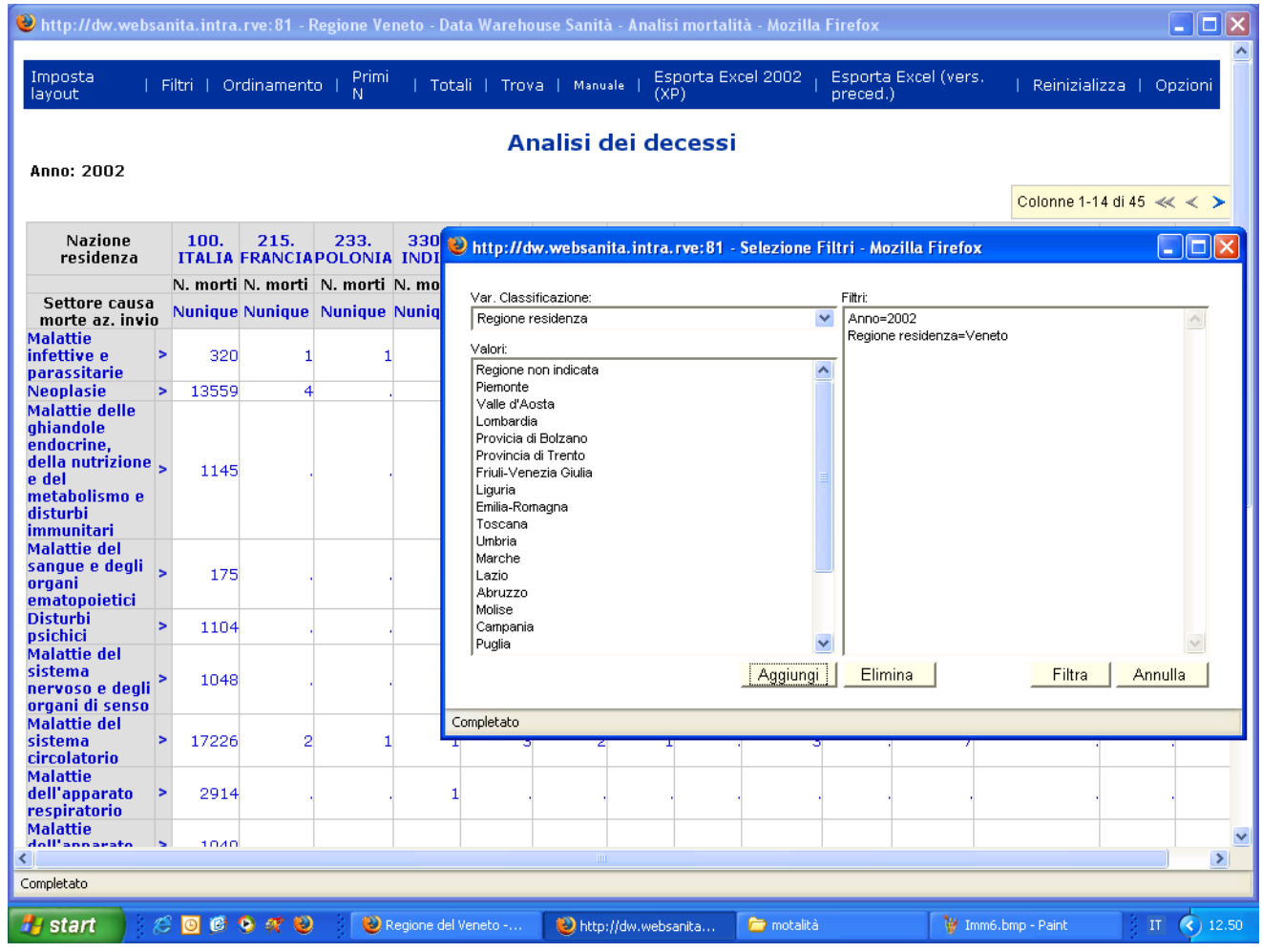

Si ottiene il report seguente. Si può notare come le indicazioni poste in testa alla tabella consentano a chi effettua l'analisi di aver sempre presente le caratteristiche precise dell'universo che è oggetto di indagine (all'indicazione relativa al filtro sull'anno si è aggiunta quella riguardante la residenza).

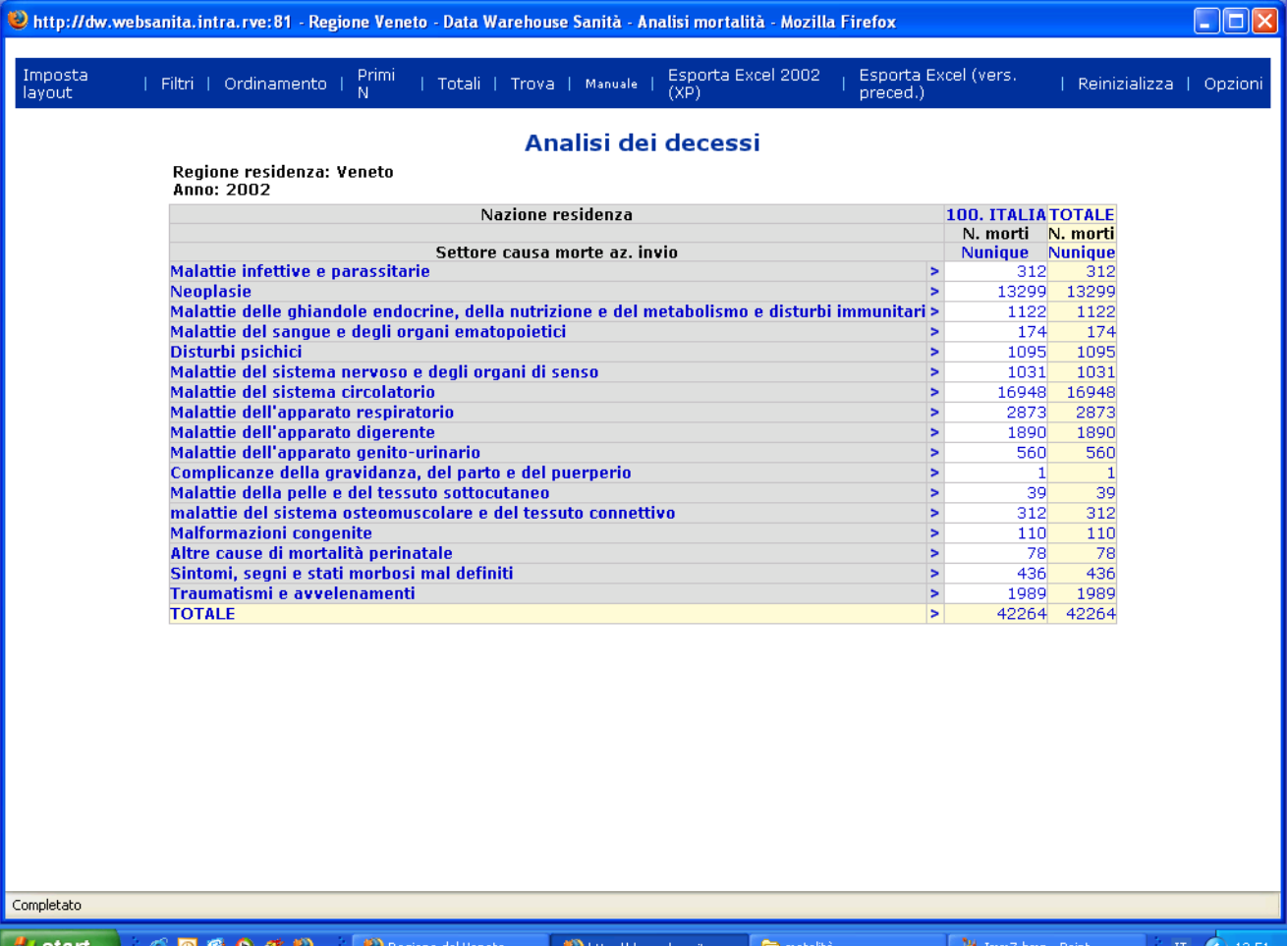

La dimensione causa di morte è gerarchizzata e dunque può essere esplorata secondo le funzionalità di drill-down tipiche degli strumenti OLAP. In questo caso si è proceduto esplodendo la categoria delle neoplasie al successivo livello di dettaglio …

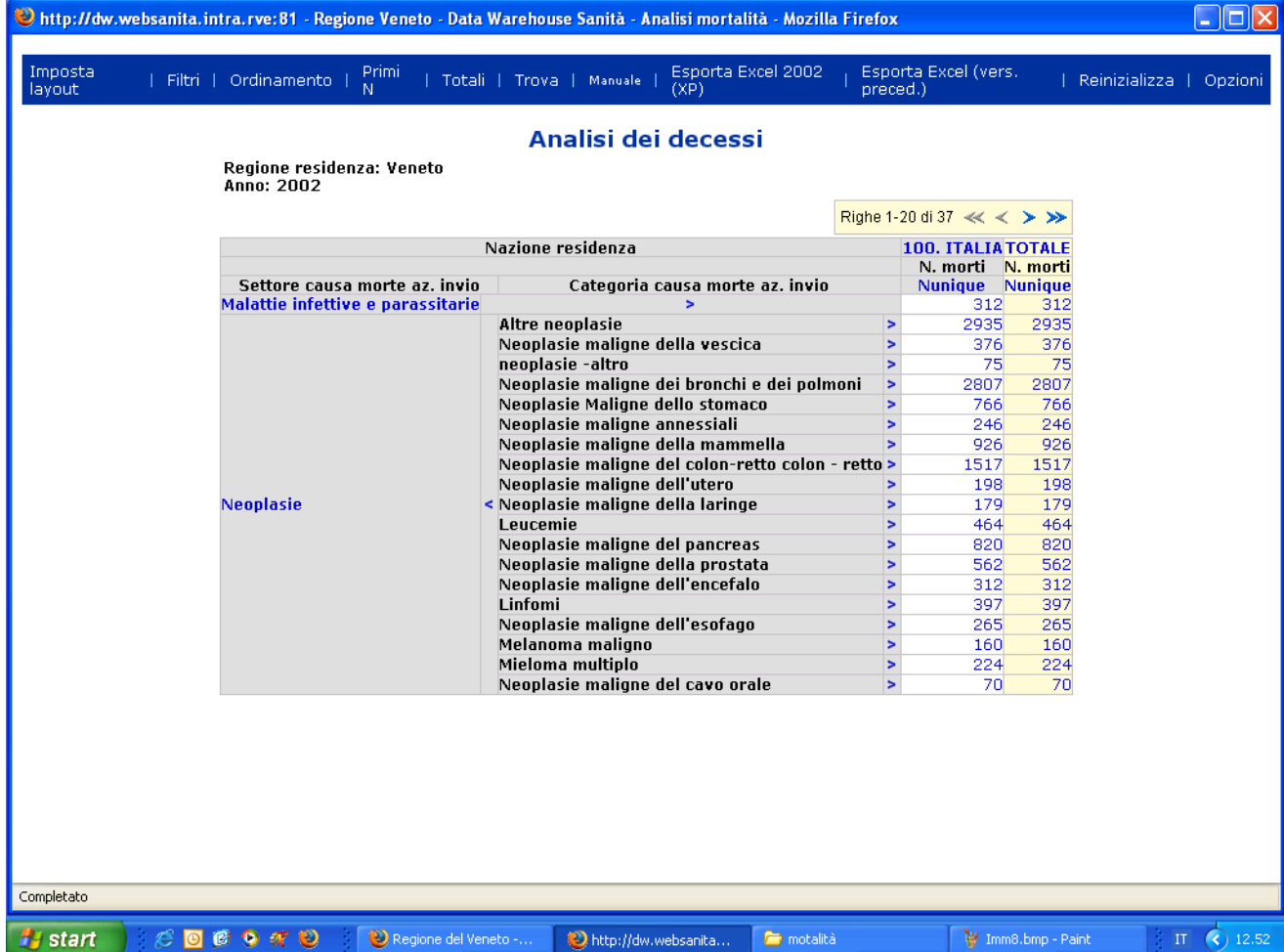

… che può ulteriormente essere approfondita, fino al livello minimo.

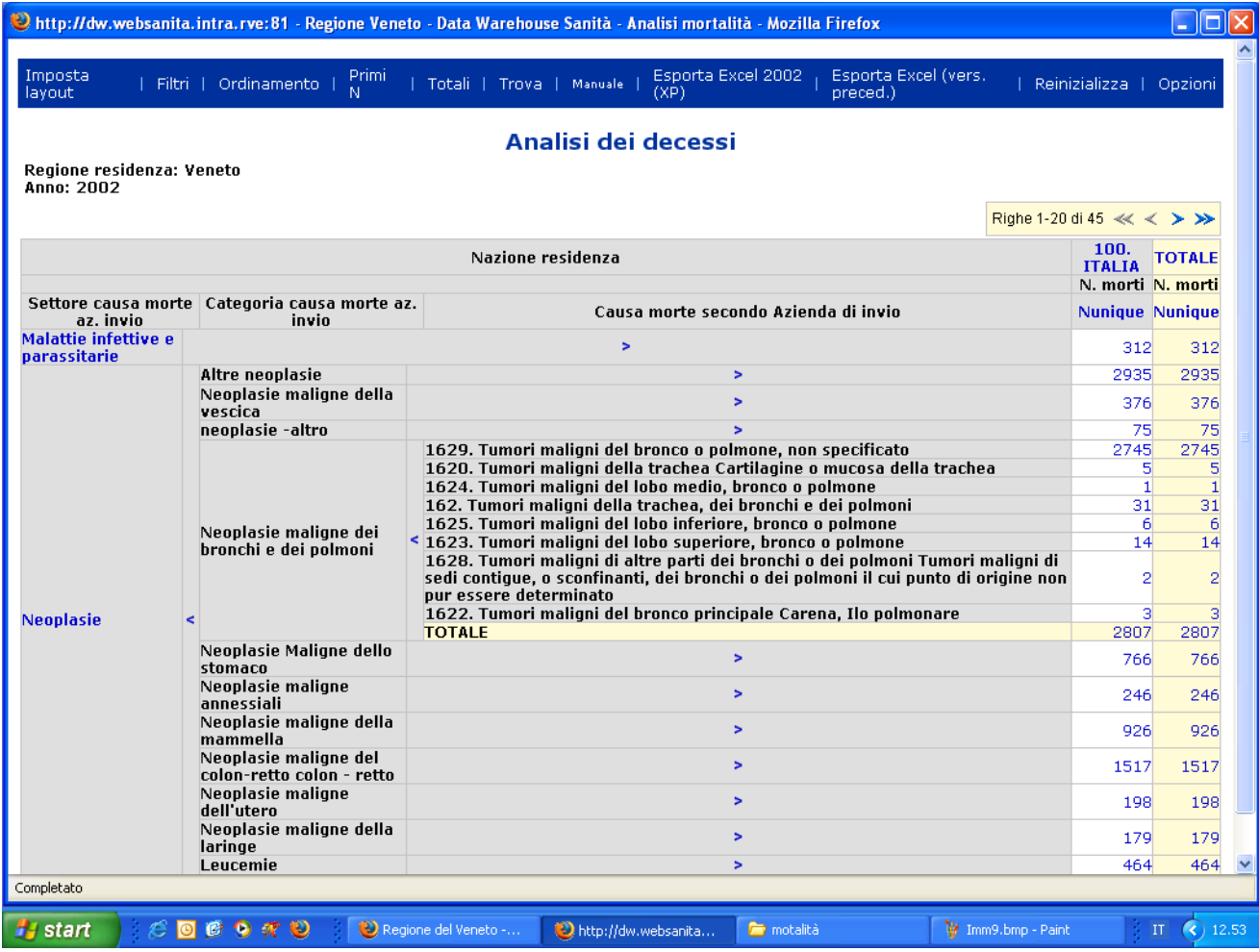

Analogamente, le stesse funzionalità di drill-down possono essere applicate alla dimensione residenza, ottenendo, come secondo livello di analisi, il dettaglio delle Aziende Ulss di residenza.

…

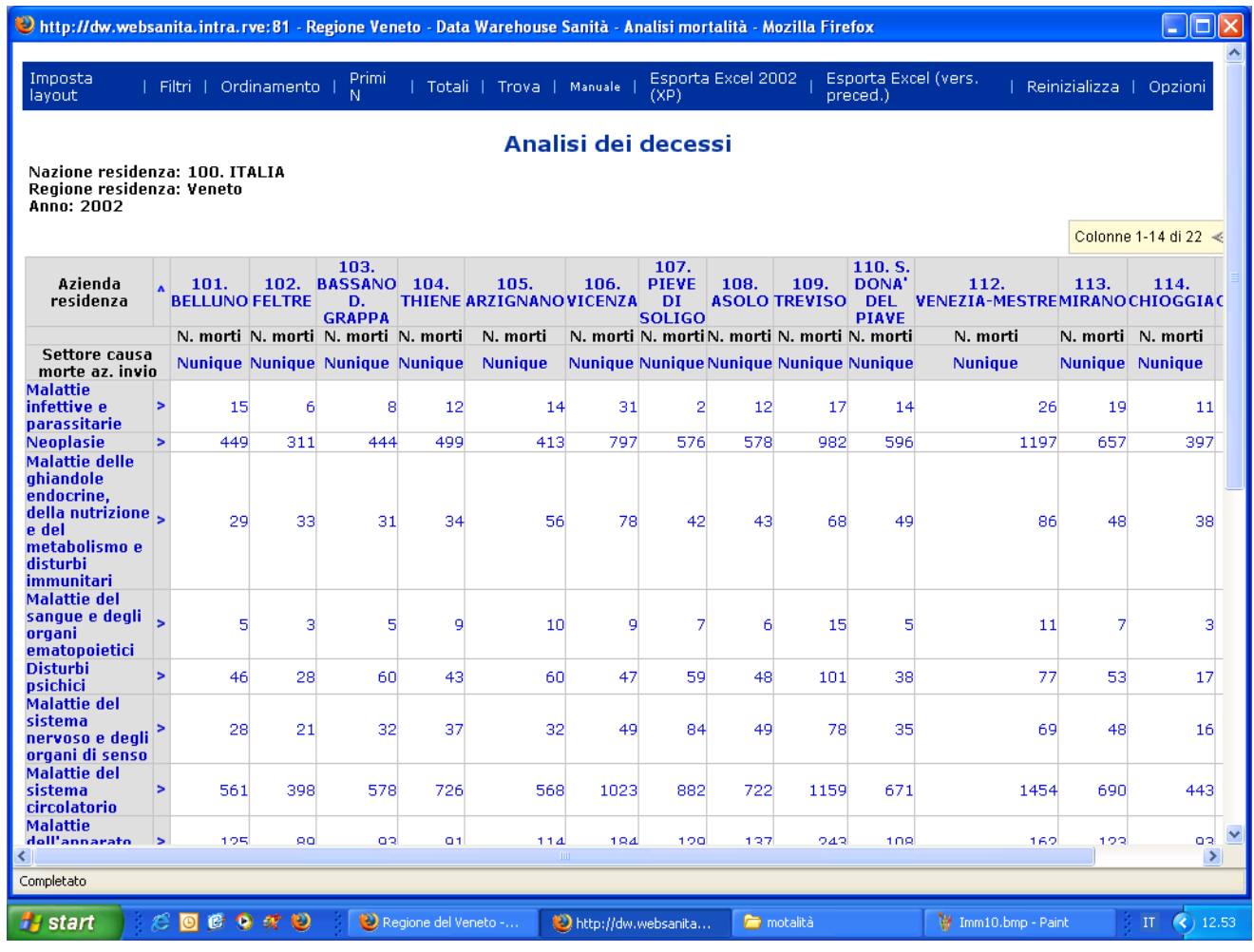

… e come livello di dettaglio ultimo, la specificazione della distribuzione per comune.

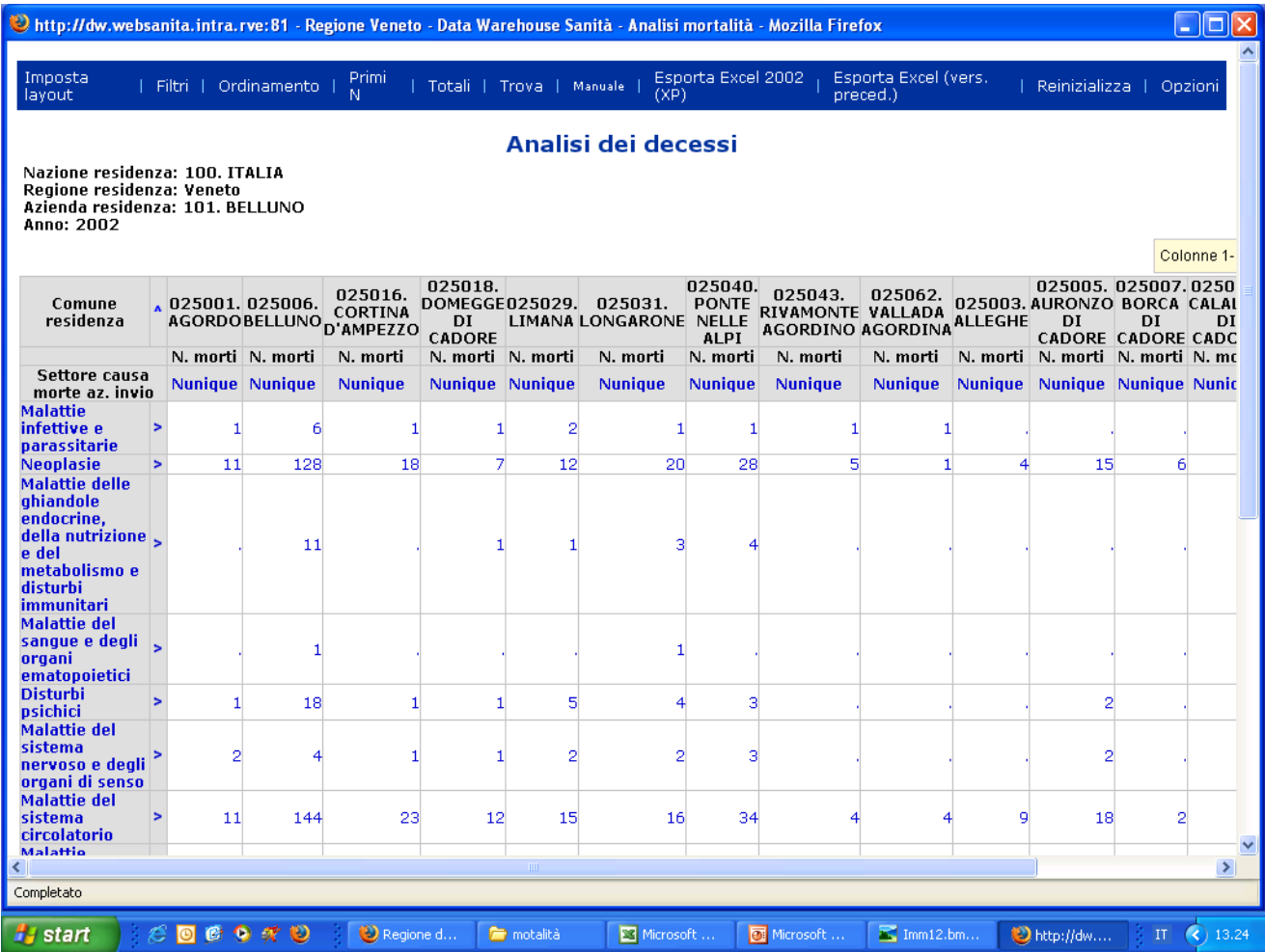

Tra le misure disponibili, oltre al numero dei decessi è contemplato il numero delle schede, che può differire dal primo in ragione del fenomeno della doppia comunicazione del decesso da parte dell'Ulss di morte (di evento) e di residenza del deceduto. Ecco un report nel quale sono riportate entrambe le quantità.

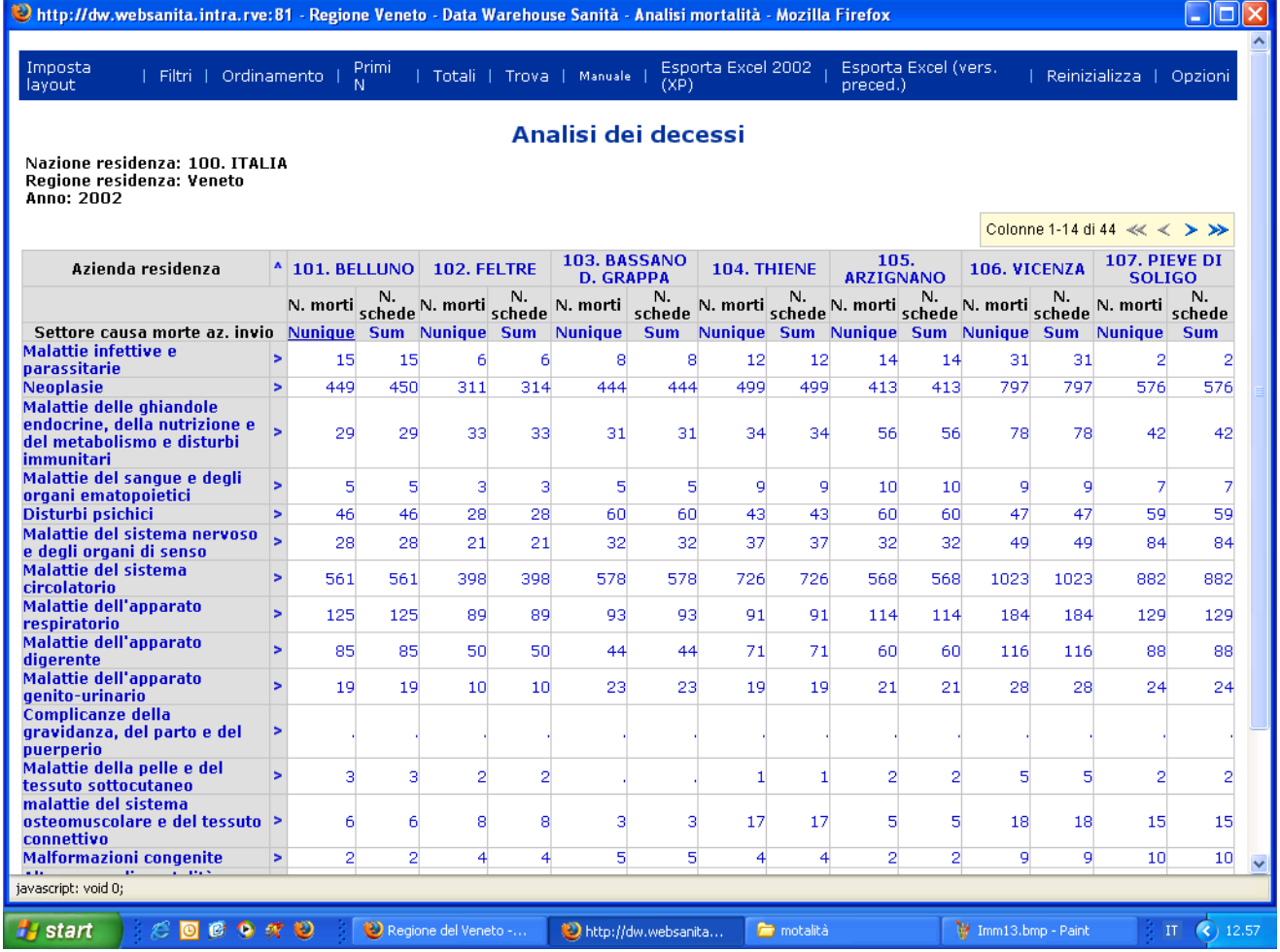

Il report prodotto può essere esportato in formato excel, ciò che consente a chi effettua l'analisi di poter inserire il risultato in una relazione, eventualmente elaborandolo ulteriormente o arricchendolo con commenti.

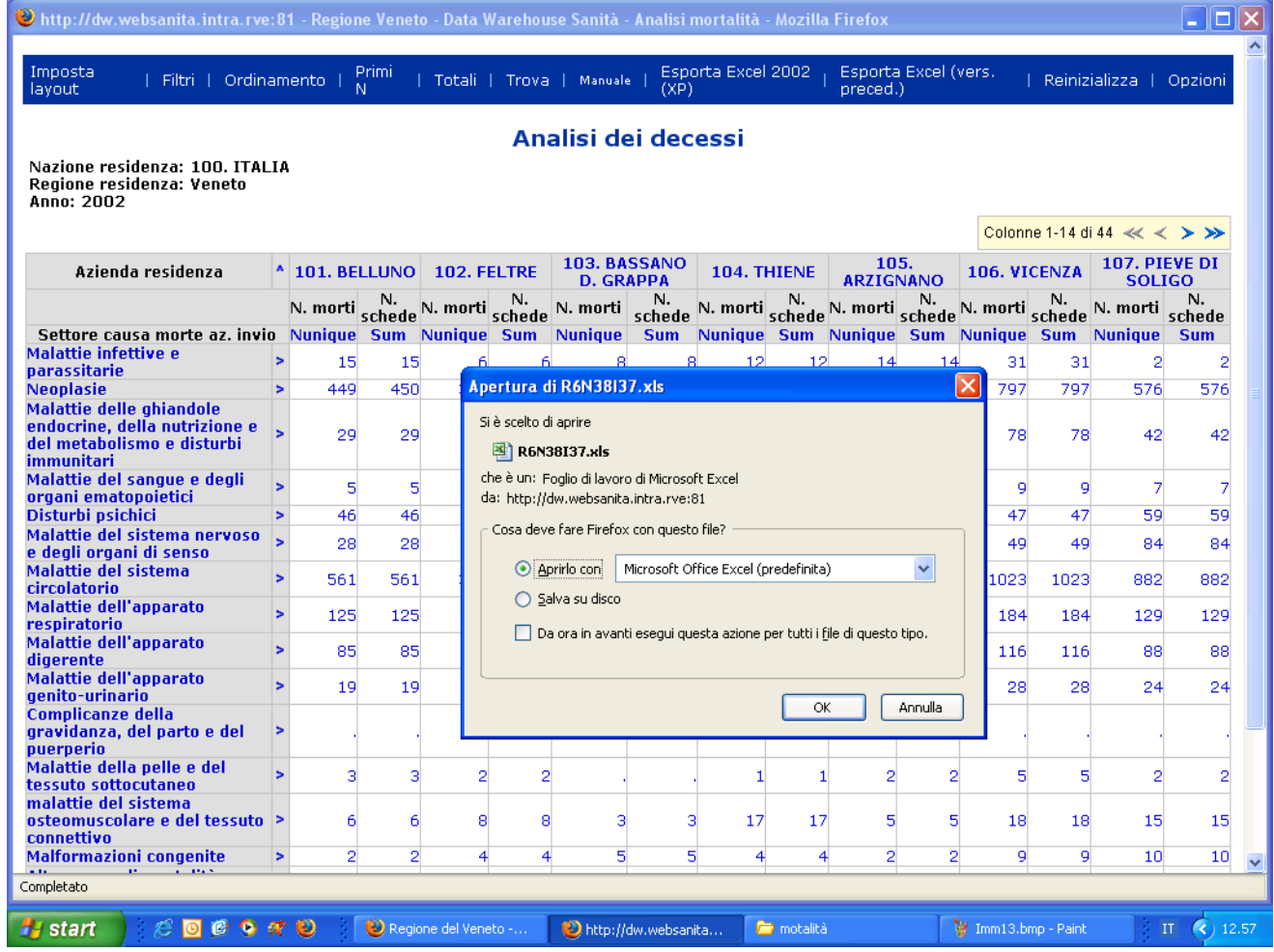

Il file excel ottenuto riporta tutti gli elementi informativi necessari alla lettura ed elaborazione del dato (etichetta delle variabili di riga e di colonna, nome delle misure, indicazione dei filtri applicati, ecc.).

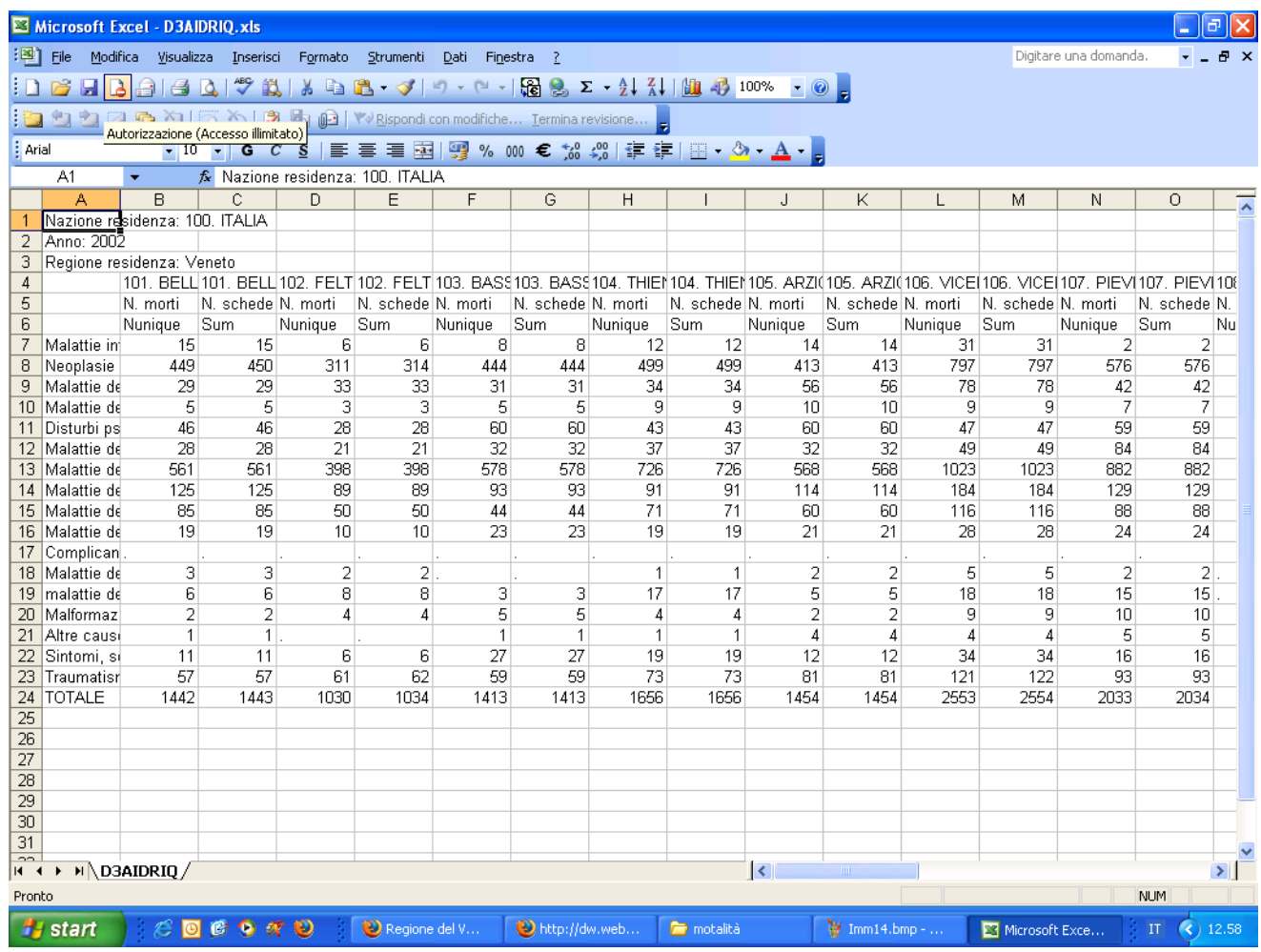

La navigazione nei dati è supportata da un manuale in linea, che dettaglia le modalità di determinazione degli indicatori.

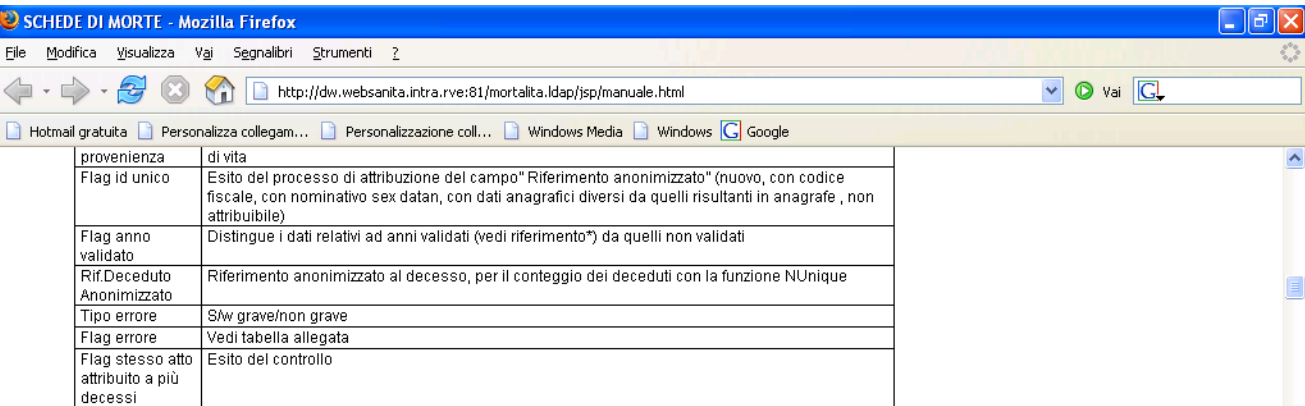

Le misure disponibili per ogni incrocio delle dimensioni visualizzate sono

- N. schede : il numero delle schede di morte inviate.Per questa misura è possibile effettuare somma e percentuale della somma. Il numero delle schede è inferiore ai record presenti sulla base dati (come esito delle "riconciliazioni" delle schede doppie senza errori, che vengono unificate in fase di caricamento della base dati)
- N. morti : è il numero dei decessi. Viene calcolato utilizzando la funzione NUnique applicata al Riferimento deceduto anonimizzato univoco del deceduto (valorizzato come descritto nel seguito); due schede di morte inviate dall' Aulss di residenza e dall' Aulss di decesso (anche non "riconciliate" per esempio a causa di errori o dati diversi riportati nei due record), relative allo stesso decesso vengono conteggiate in modo univoco come un unico deceduto. Il Numero morti è sempre minore o al massimo uguale al numero schede.

#### Visualizzazione

L'applicazione di front end consiste in:

- un multidimensionale sui dati di tutti i decessi (entro e oltre il primo anno di età)

- un multidimensionale sui dati dei deceduti inferiori all'anno di età.
- la sezione relativa ai tassi sui dati totali (standardizzazione su classi quinquennali di popolazione istat)

Le specifiche di rilevazione prescrivono di gestire separatamente i dati dei deceduti entro il primo anno di età da quelli deceduti successivamente : le informazioni rilevate Completato

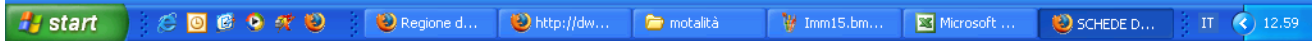

Come detto, il Data Warehouse rende anche disponibili funzionalità di consultazione dei tassi di mortalità, che vengono generati dinamicamente ad ogni aggiornamento delle basi-dati. A questa sezione si accede con il link "Tabella Tasso".

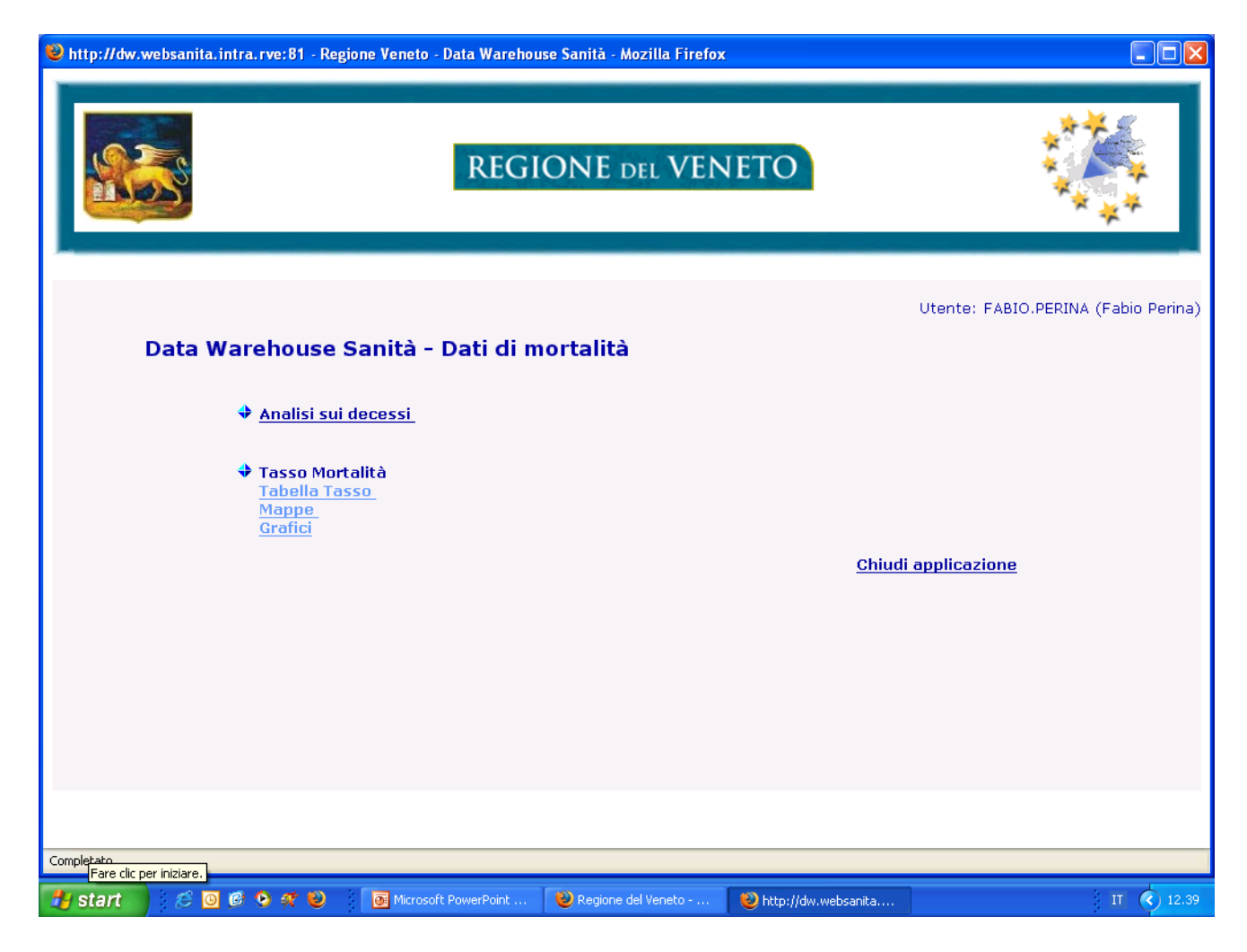

Con funzionalità analoghe a quelle viste per il cubo di navigazione multidimensionale, è possibile impostare filtri, selezionare le variabili di riga e di colonna, definire le misure da visualizzare: tasso grezzo, standardizzato, numero dei decessi, popolazione di riferimento. In questo caso, si analizzano i dati 2002, per Ulss di residenza.

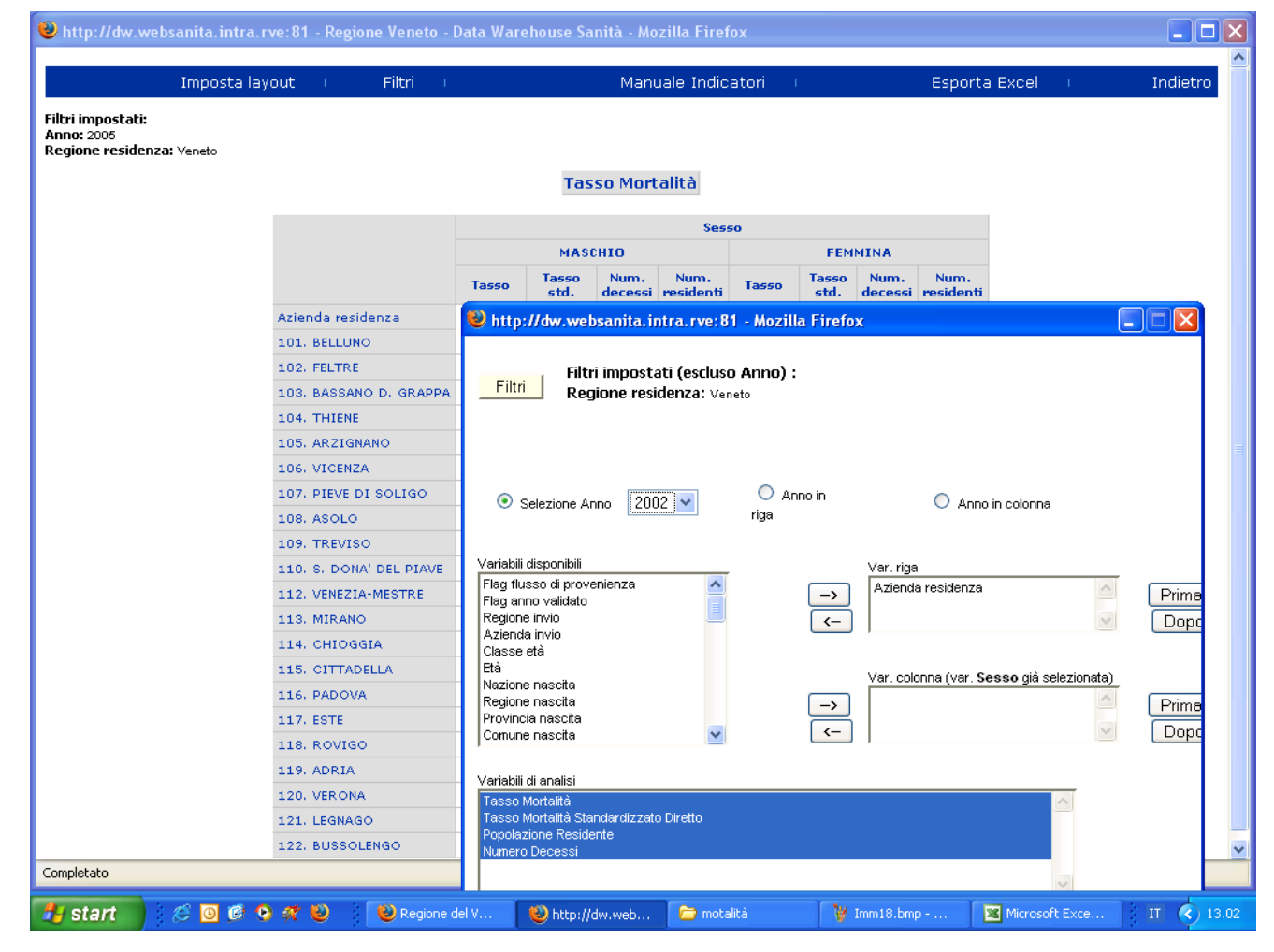

Ecco il report prodotto, Le righe in alto danno sempre l'indicazione relativa all'ambito di riferimento dell'indagine.

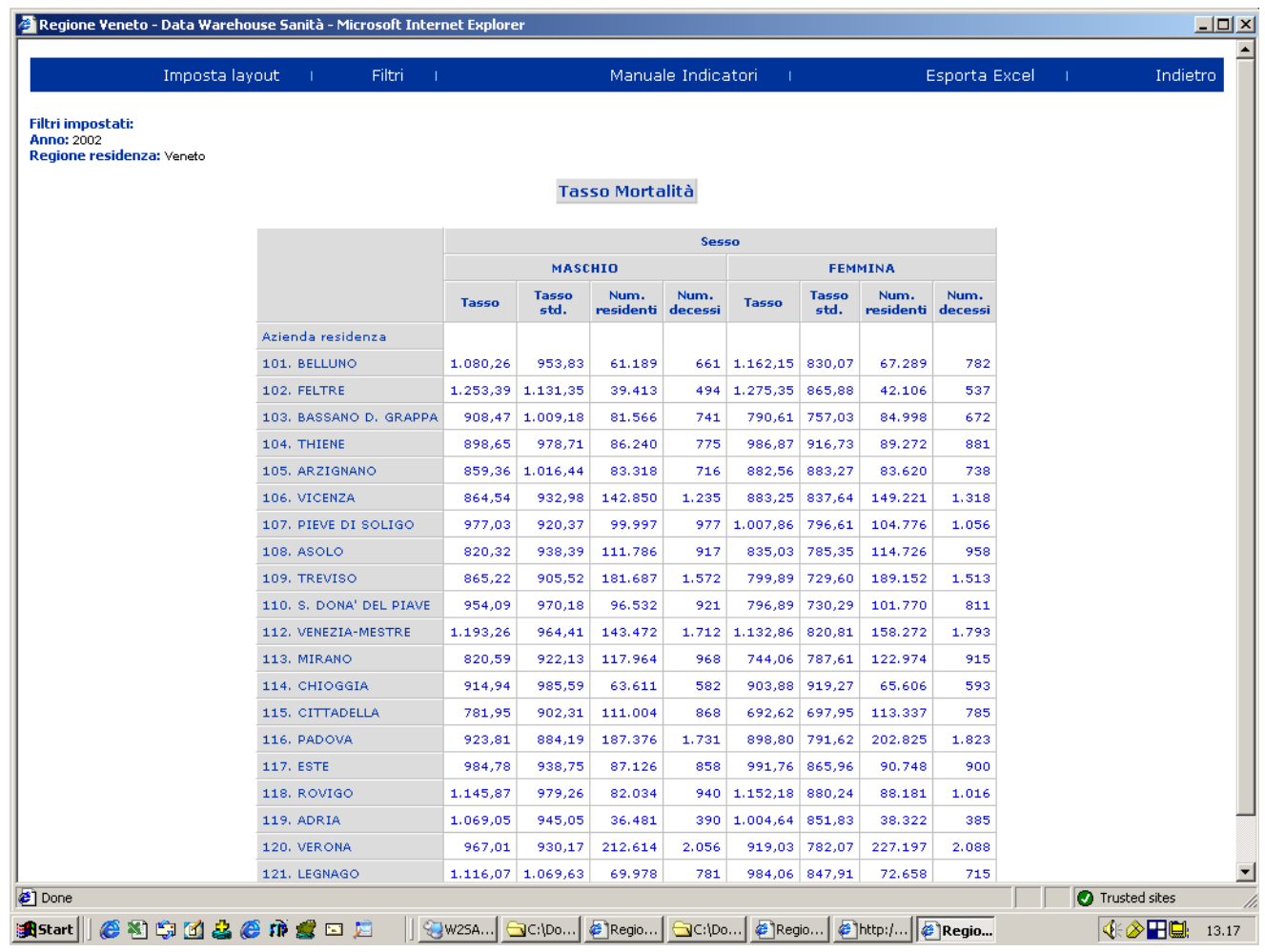

Supponiamo ora di voler analizzare ulteriormente il tasso, scorporandone le determinanti in rapporto ad un'altra variabile, costituita nell'esempio dal grado di istruzione.

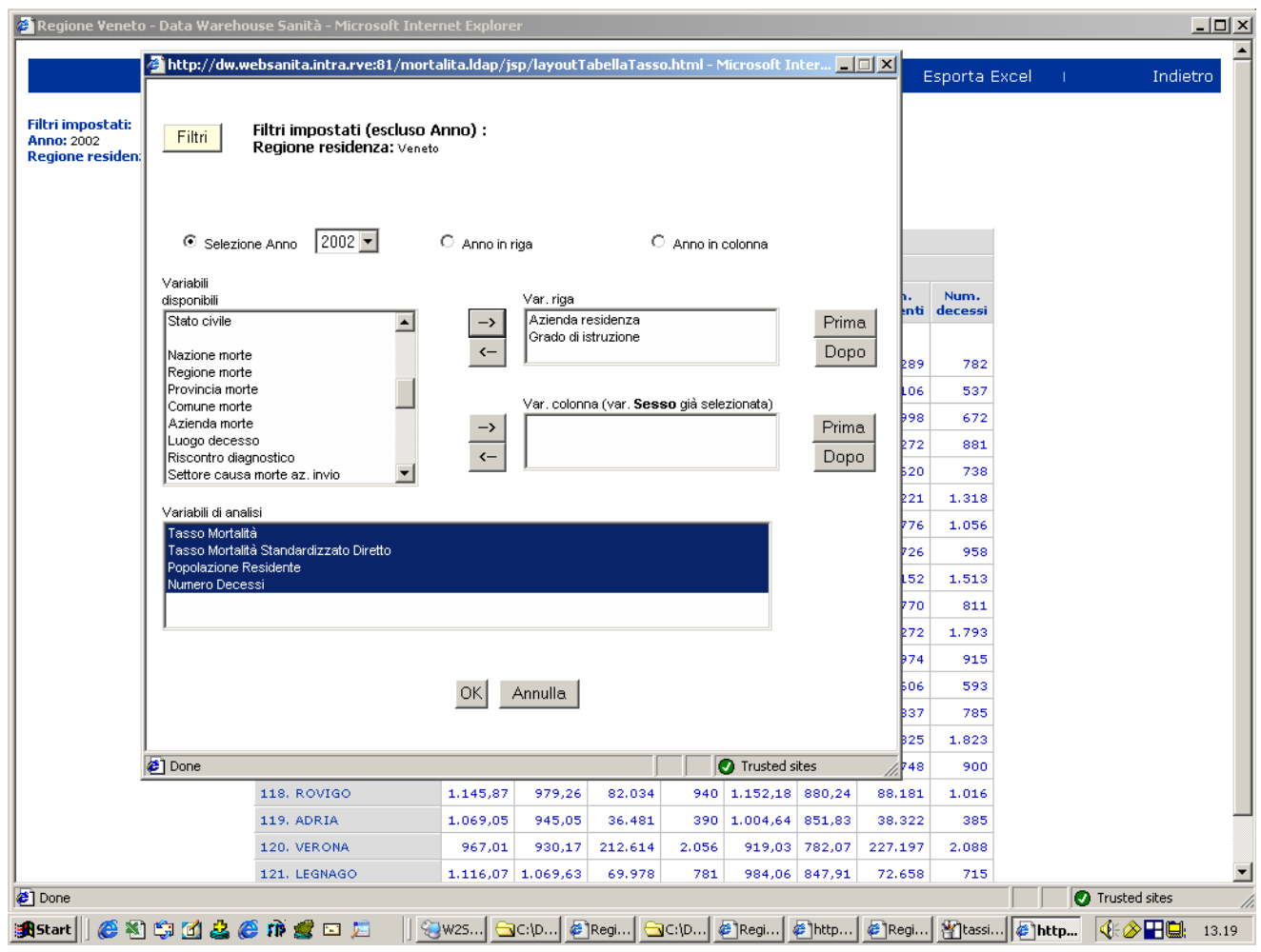

Si ottiene la tabella seguente, in cui gli indicatori sono calcolati secondo la numerosità dei decessi nella distribuzione per ulss di residenza e grado di istruzione.

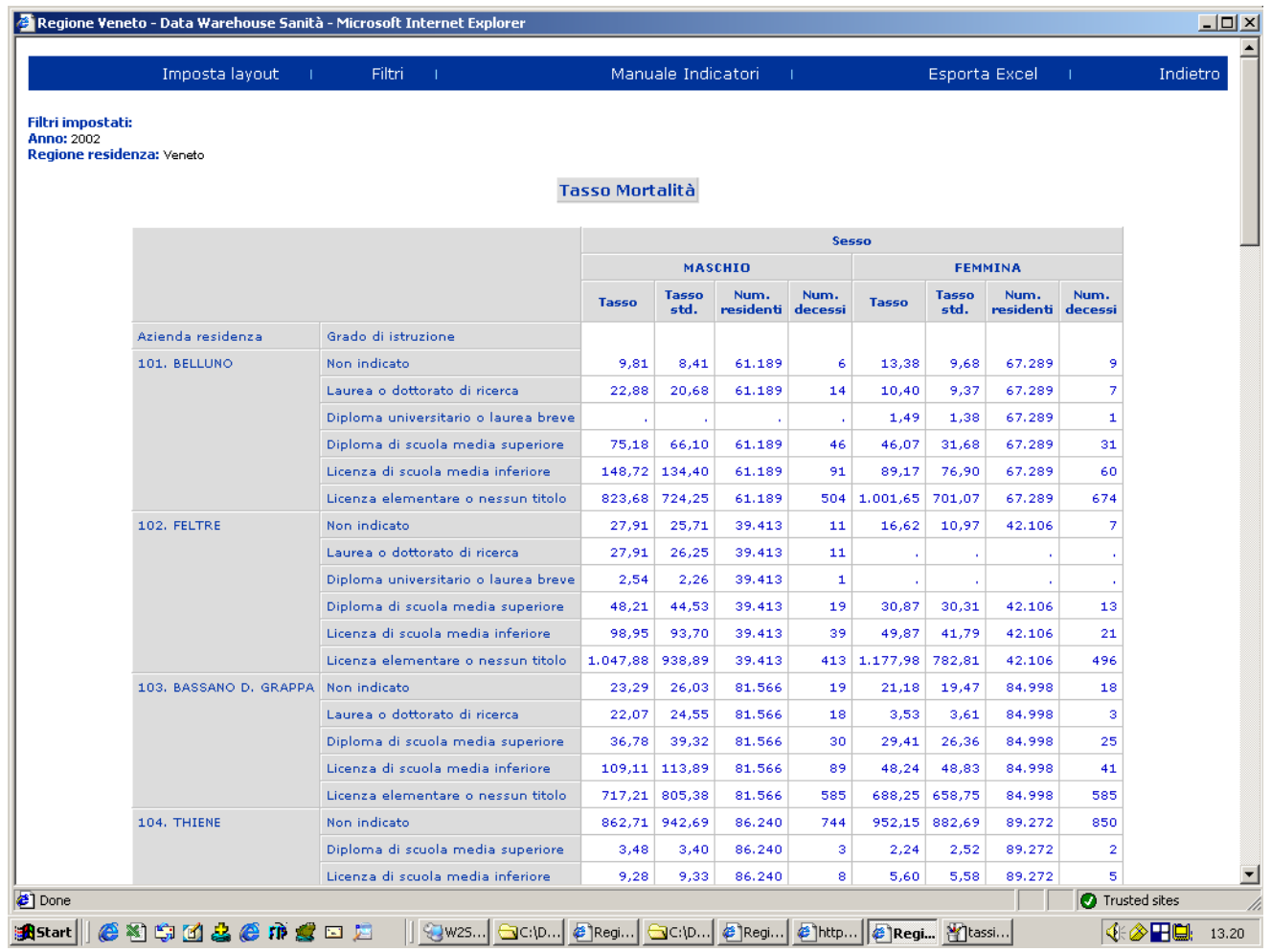

Il report ottenuto può essere sempre esportato in formato excel.

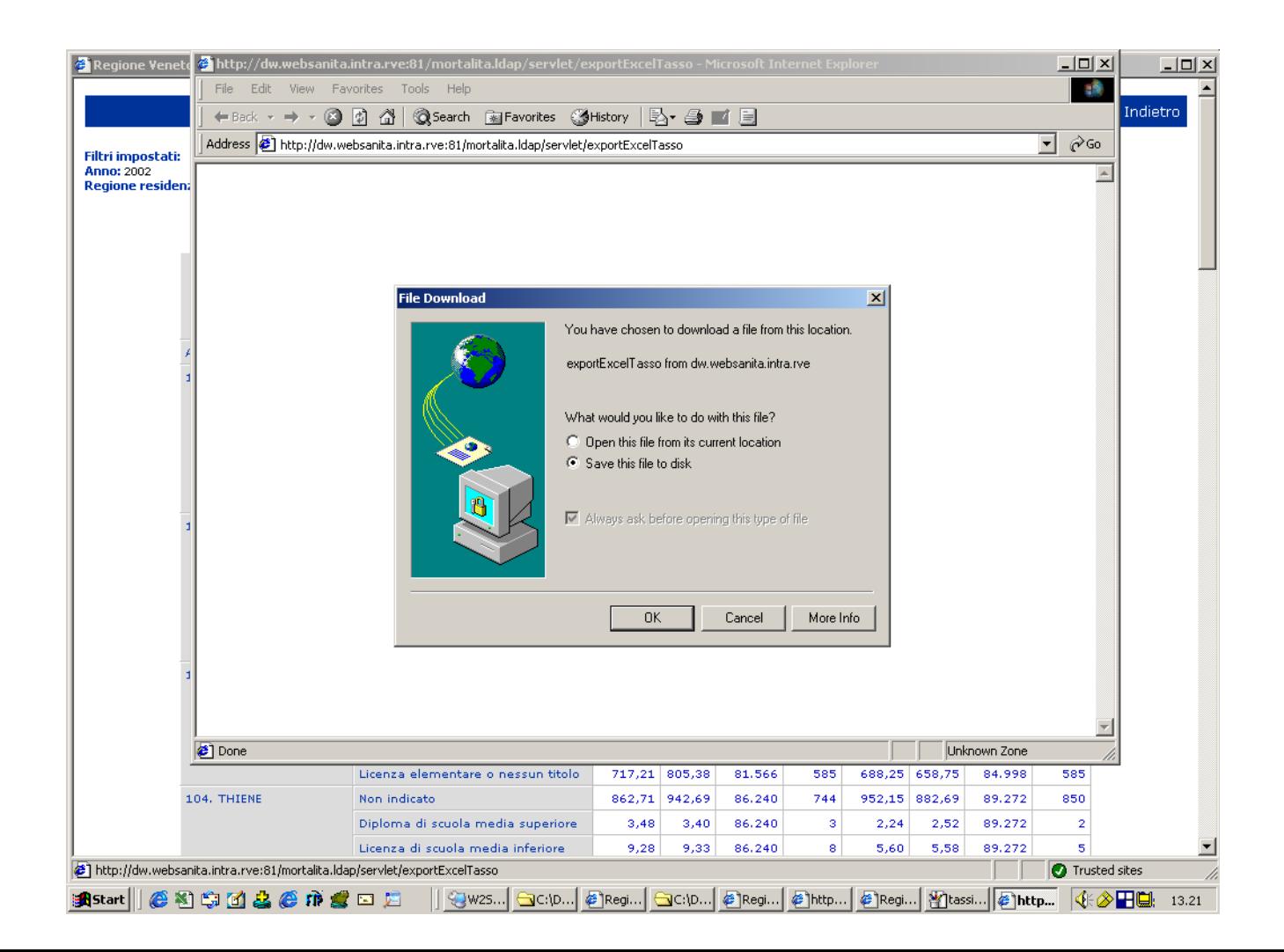

Il foglio di lavoro riporta sempre le etichette delle variabili e delle misure, come i riferimenti all'universo oggetto di analisi.

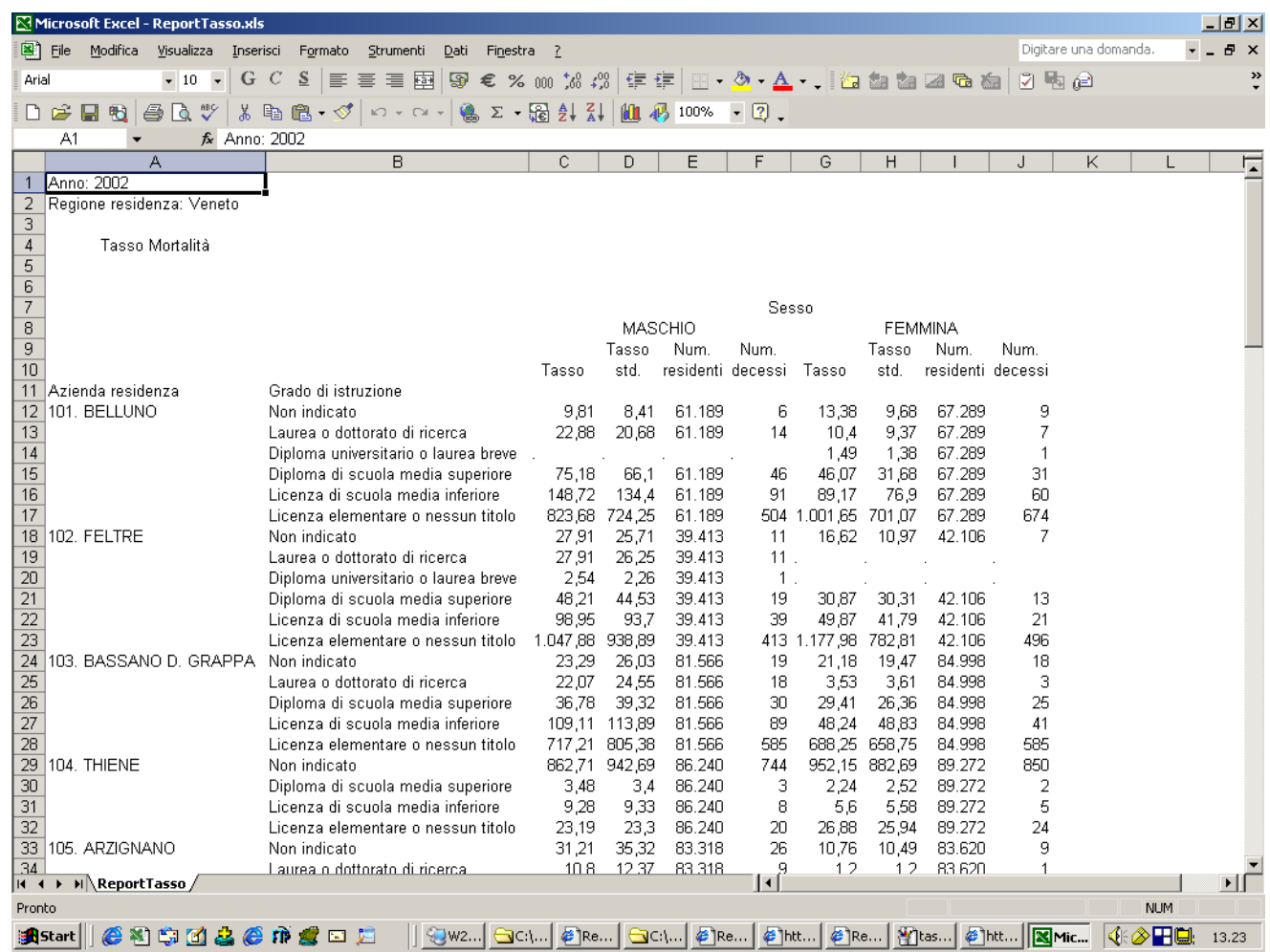

L'applicazione permette anche la generazione interattiva di grafici, a partire da tutte le variabili (dimensioni) gestite dal cubo di navigazione. Alla funzionaltà si accede attraverso un menu di configurazione.

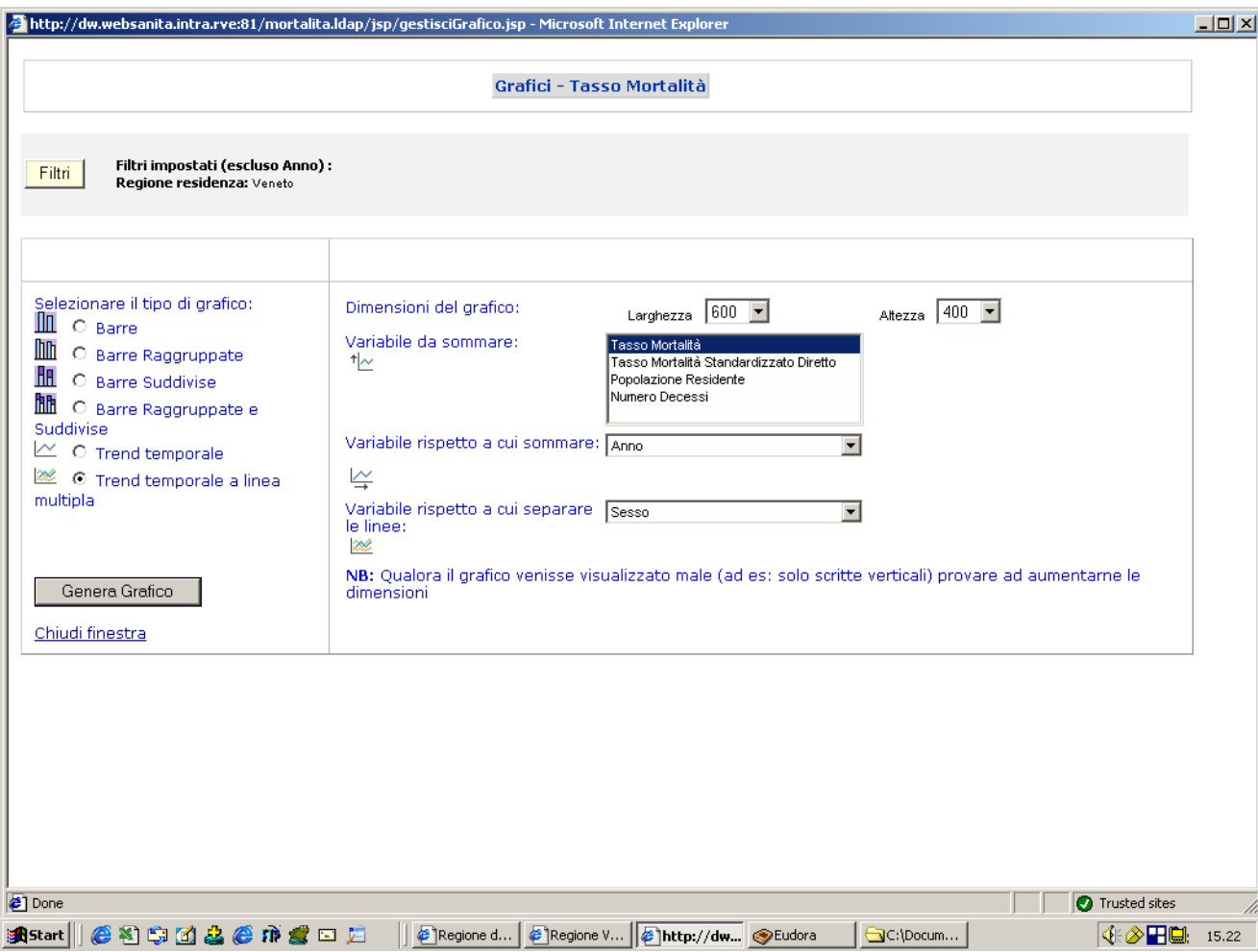

Nell'esempio è stato realizzato un trend temporale del tasso di mortalità standardizzato diretto, per gli anni 1995-2003.

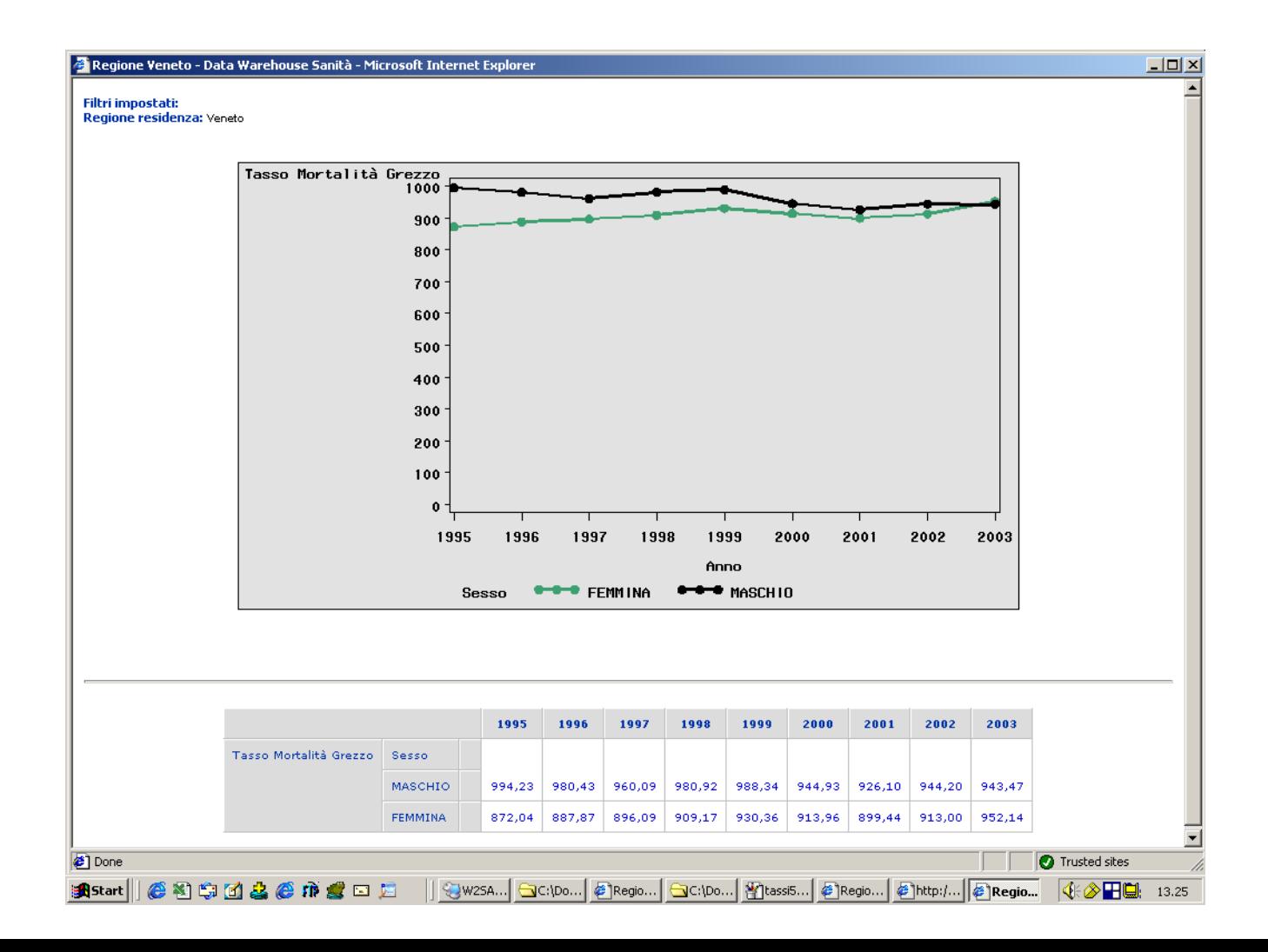

E' anche possibile la produzione di mappe, con georeferenziazione degli indicatori. La generazione delle cartine è guidata dal seguente menu di configurazione.

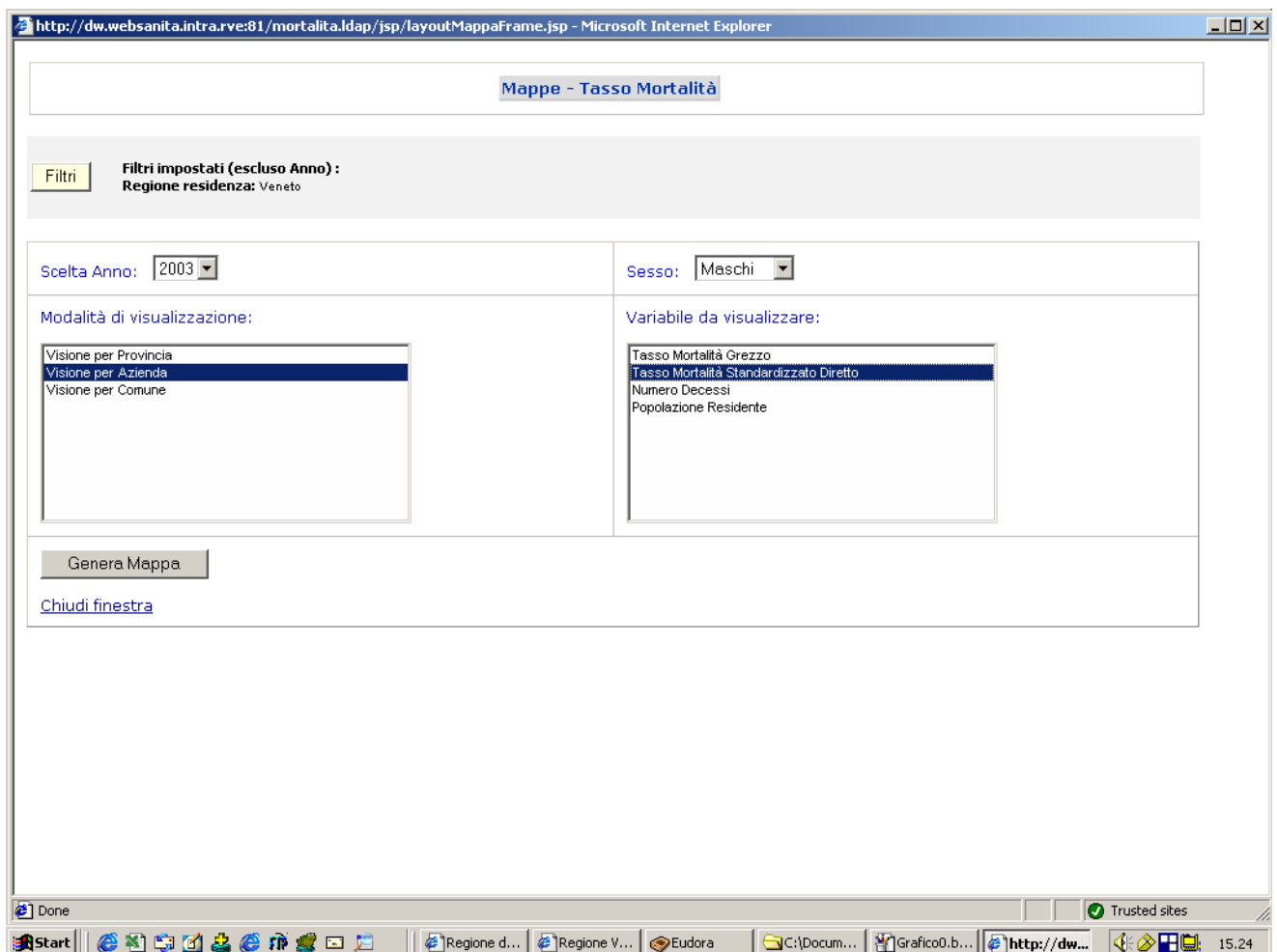

Ecco un esempio che illustra la distribuzione del tasso di standardizzato per Azienda Ulss di residenza, con riferimento al settore "causa di morte" neoplasie.

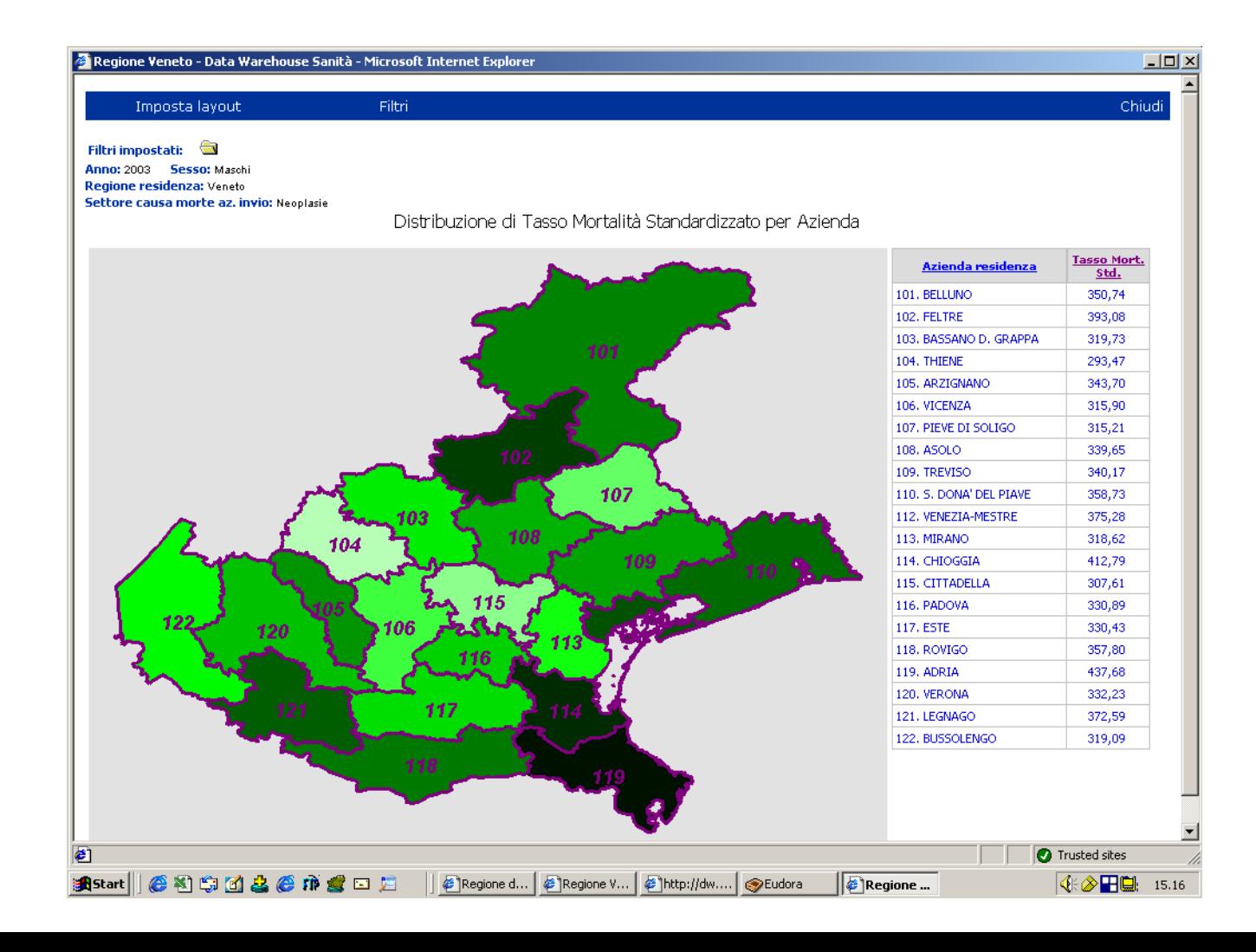

Come detto in premessa, il sistema permette di differenziare la visibilità delle informazioni in rapporto al tipo di profilatura dell'utente. Le scelte operate al momento sono descritte sul manuale in linea.

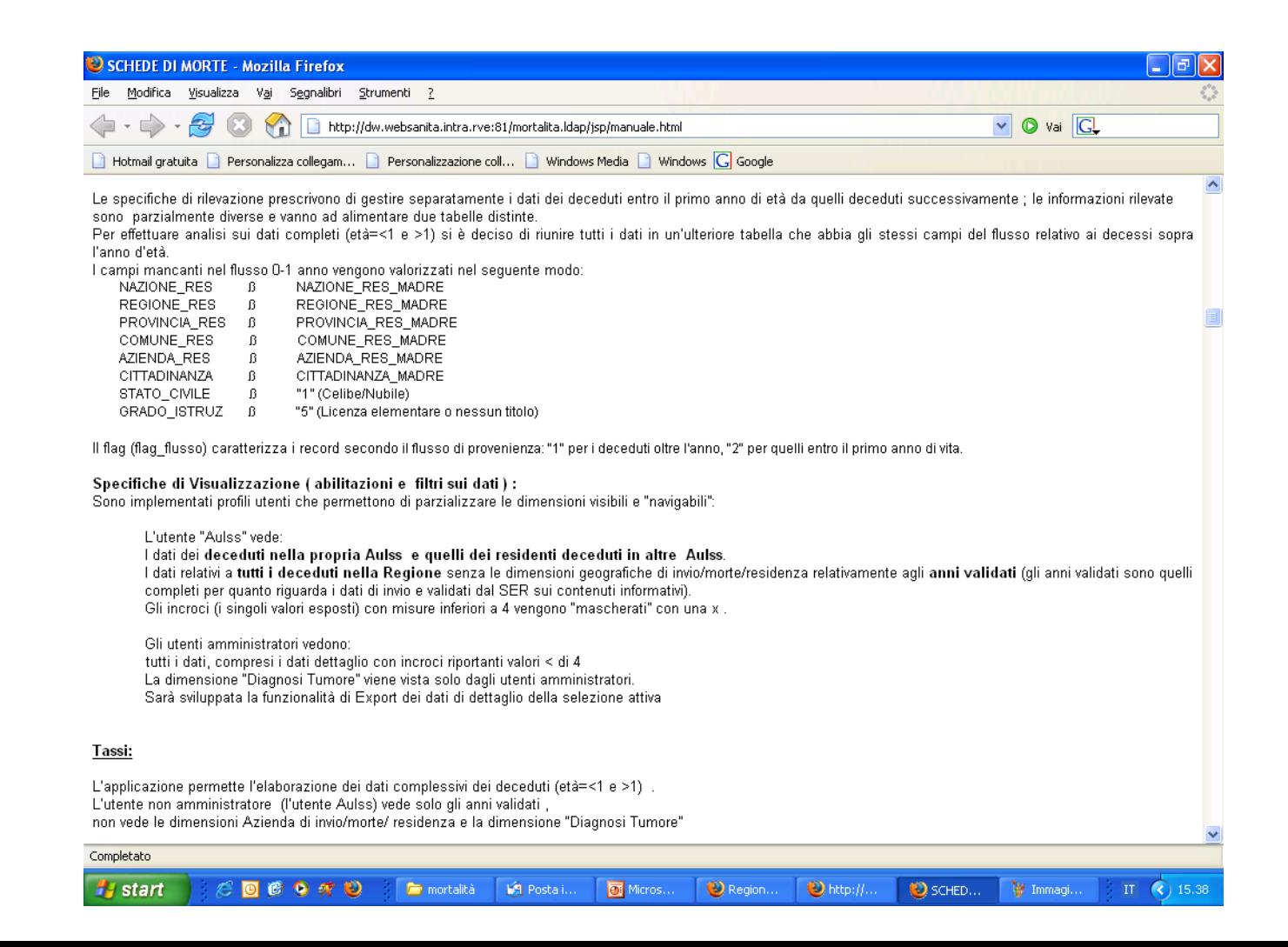